### Escaping The Sandbox (Summer 2010) SyScan-EuSecWest-ReCon

#### Stephen A. Ridley Senior Researcher Matasano Security

[stephen@sa7ori.org](mailto:stephen@sa7ori.org) @s7ephen (Twitter)

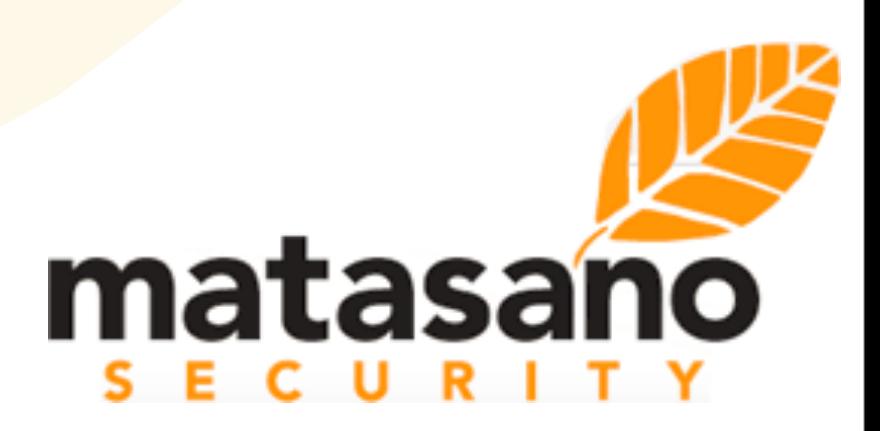

### Who I am.

#### Stephen A. Ridley Senior Security Researcher (Matasano)

- Previously: Senior Security Architect at McAfee, founding member of Security Architecture Group
- **Prior to that:** Researcher at leading Defense contractor. Directly supported U.S. Defense and Intelligence communities in realm of software exploitation and software reverse engineering
- Columnist for/interviewed by IT magazines (Wired, Ping!, Washington Post)
- Kenshoto DefCon CTF organizers for a few years
- blog: http://www.dontstuffbeansupyournose.com
- Guest Lecturer/Instructor (New York University, Netherlands Forensics Institute, Department of Defense, Google, et al)
- My Focus: software reverse engineering, software development, software exploitation, software security, Kernels (Microsoft ones for now). Increasingly interested in embedded systems and mobile devices

### What am I talkin' 'bout today?

### ★ Sandboxing Overview (very brief ;-)

• Goals, Sandbox Architecture (Chrome)

#### ◆ Sandboxes from a User-space Perspective

- Securable Objects and SID apertures
- Patches/Hooks/Interception
- user32 issues

#### **★ Sandboxes from a Kernel-space Perspective**

- Between User-space and Kernel-space
- Kernel supported "Quasi Securable Objects", Native API
- Job Objects handle the rest, or do they?

### ★ Tools/Techniques/Demos

- SandKit Toolkit (code injection, copymem, memdiff, hookfix, sa7shell, bincompare, dumptoken, tokenbrute, handlebrute)
- Using Sandbox PoC Project (from Google)
- Using kernel debugger while attacking Chrome
- Triggering Chrome Bugs and where to start

### Presentation Focus

◆ Sandbox implementations are (by their nature) strongly coupled to the Operating System

- ★ This presentation focuses on Microsoft Windows Operating Systems and the NT Kernel (XP and Vista)
	- Side Note: Check out OSX's DAC/Sandbox. ("man sandbox-exec", "ls /usr/share/sandbox") It's pretty awesome! Scheme-like rules sent to a DAC engine with a Scheme-like interpreter in the Kernel! Nice idea!
- ★ This presentation uses Google Chromium because it's the most popular of the Sandbox implementations.
- ★ Focus on blackbox/reversing approach to sandboxing technologies (less source source audit of IPC mechanisms, etc). For that approach see Azimuth Security's excellent "The Chrome Sandbox" series)

# Sandboxing Overview

### The Goal of the Sandbox

- $\bigstar$  Localize the damage by "containing" potentially malicious code
- $\bigstar$  Trapping malicious code is nuanced and tough but from a high level it consists mostly of:
	- Locking down all IPC mechanisms
	- Perform process monitoring
	- Basically not trusting any code within the Sandbox to do anything on the system without it first being checked by some authority

### Chromium Sandbox Architecture

- A great number of resources currently exist on the architecture and design of sandboxes in general, especially for Google Chromium. Not going to echo-chamber.
- Mark Dowd and the team at Azimuth Security began releasing Sandboxing papers that happened to coincide with my talk and paper: [http://blog.azimuthsecurity.com/2010/05/chrome-sandbox-part-1-of-3](http://blog.azimuthsecurity.com/2010/05/chrome-sandbox-part-1-of-3-overview.html) [overview.html](http://blog.azimuthsecurity.com/2010/05/chrome-sandbox-part-1-of-3-overview.html)
- Google Chrome Design Documents: [http://www.chromium.org/](http://www.chromium.org/developers/design-documents) [developers/design-documents](http://www.chromium.org/developers/design-documents)
- The Chromium Design Docs are all you really need, but other small bits can be gleaned from Infosec bloggers and research papers (Robert Hensing, David Leblanc, Nicolas Sylvain, and others). Not much \*actual\* code/tools/techniques/examples have been released though, this talk hopefully will help with this.

### Chromium Sandbox Architecture

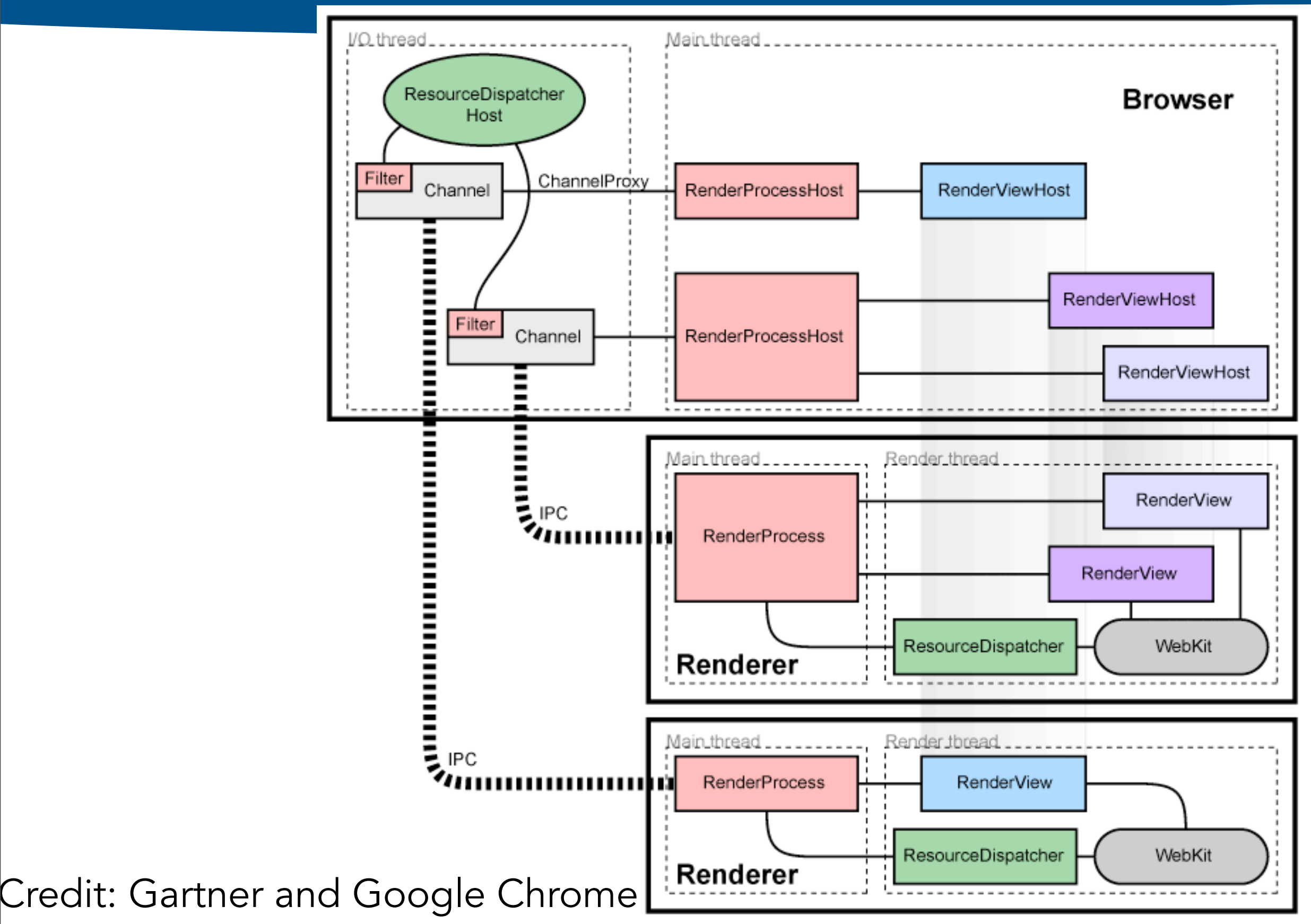

Thursday, July 15, 2010

## Locking down IPC and IO

- ★ The Operating System is what does all the "hard work" for permissions and restrictions. Developers don't need to reinvent this technology these days.
- ★ In the NT Kernel this is handled by using the DACL system built into the Object Manager and Security Reference Manager
- $\bigstar$  These two components of the NT kernel implement and enforce the permissions system for "NT Securable Objects" like:
	- **Files**
	- **Processes**
	- **Shared Memory Regions**
	- Lots more...

### Locking down IPC and IO

- ★ IO and IPC on Windows is performed predominantly using these NT Objects. I really realized this more, the more kernel stuff I began doing.
- ★ "Almost everything in userspace is an NT Object, or is at some point supported by one."....but there are still gaps. "Quasi-securable Objects"
- $\bigstar$  Most of the functionality for interfacing with/ manipulating these NT Objects is implemented within the Native API
	- Think: OpenFile, OpenProcess, CreateFile, CreateProcess, CreateThread, or basically anything in ntdll or kernel32)

 $\star$  There are some other public techniques for performing faux-IPC. (we will review these and some less popular ideas/techniques)

# Sandboxes from a User-space Perspective

### As malicious code, what would you try first?

- ★ Accessing Out of Proc COM Servers?
- ★ Accessing WMI Interfaces?
- ★ Writeable locations on the disk?
- ★ Injecting into Other processes (reading/writing other process memory)?
- ◆ Loading Drivers?
- ★ Accessing LPC/RPC/LRPC endpoints?
- ★ Accessing NamedPipes?
- ★ Accessing RunAs Service?
- ★ sending User32 messages?
- ★ ...lots of other stuff?

★ Let's See Why Most of this Won't Work!

# BLOCKED!

★ These things are all good places to start. In fact we will demonstrate a new tool in the SandKit that you can use to assist with these kinds of tests. In other implementations you will mostly likely find bugs here.

★ HOWEVER, virtually all of these operations under the hood are (or are supported by) Securable Objects which fall under the purview of the Object Manager and Security Reference Manager.

 $\bigstar$  Therefore, the proper restrictions on security descriptors will kill access to these in one fell swoop!

### As malicious code, what would you try first?

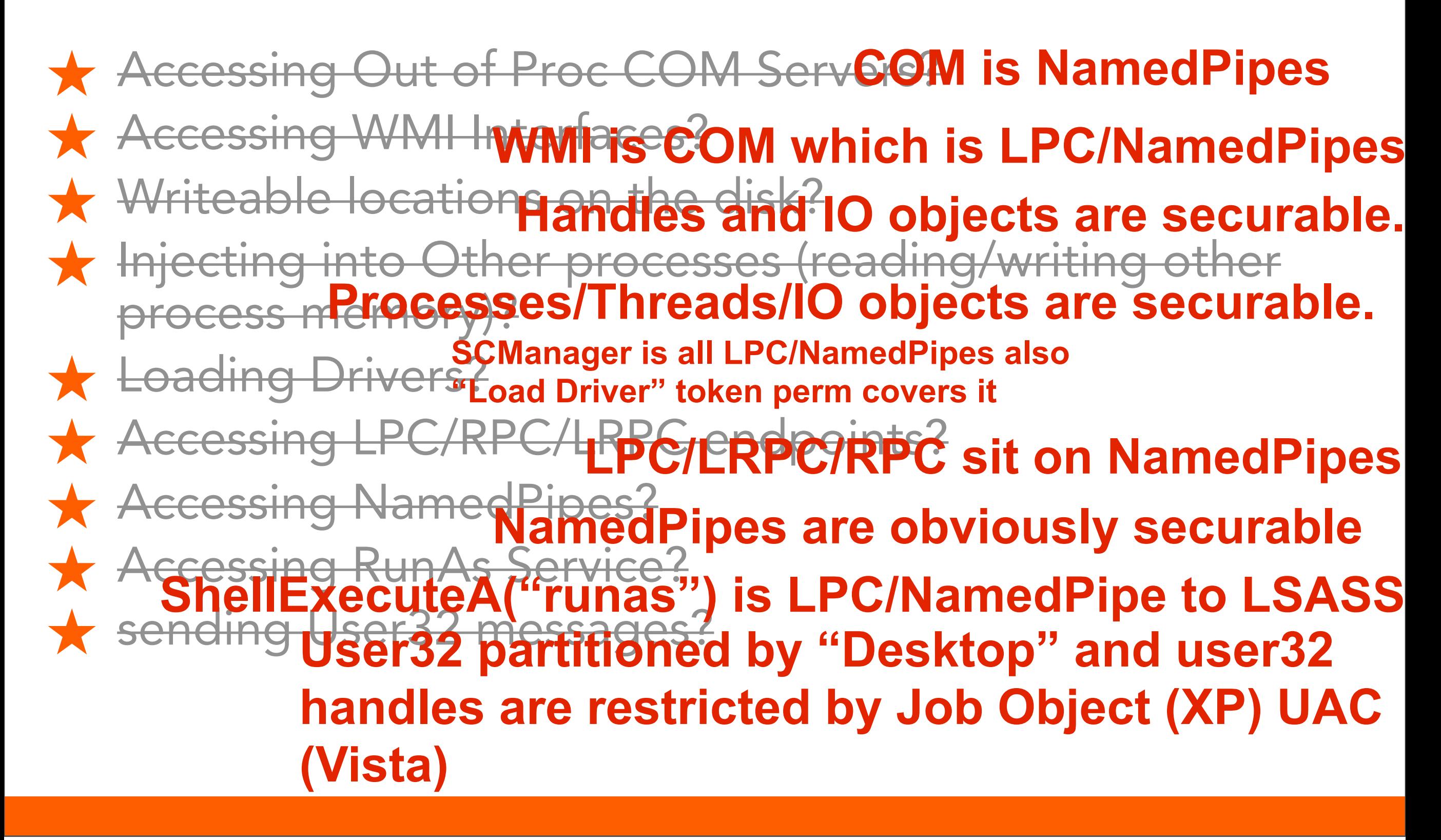

*"The beginning is a very delicate time..."* Frank Herbert's Dune

◆ The Broker starts all the Sandbox processes.

★ The "Broker" process is the Overseer, he starts the "Sandbox" processes.

★ The Broker performs "privileged" actions on behalf of Sandbox processes via code hooks and IPC mechanisms.

 $\bigstar$  Let's review the steps the Broker goes through when bootstrapping the Sandbox.

- 1. Before spawning Sandbox, the Broker process creates a restricted token using: CreateRestrictedToken() with the 'SidsToRestrict' array populated.
- 2. The Broker uses CreateProcess() with the *fdwCreate*  argument set to CREATE\_SUSPENDED and the restricted token to start sandbox "frozen".
- 3. It is during this suspended time that the Broker then further restricts the Sandbox process by:
	- 1. Installing hooks (we will review these shortly)
	- 2. Performing some other setup

*We'll see later that the Broker also continues to "debug" the Sandbox process, catching his exceptions! Annoying for your fuzzing huh? ;-)*

- 4. The Broker further adjusts the Sandbox's Token with AdjustTokenPrivileges()
- 5. The Broker places the Sandbox into a very restrictive Job Object by setting restrictive members of JOBOBJECT\_BASIC\_UI\_RESTRICTIONS when calling SetInformationJobObject()
- 6. The Broker can then place the Sandbox into its own Desktop (depending on which "type" of Sandboxed process it is) if XP, or on Vista set low integrity token and use User Interface Privilege Isolation (UIPI which is just "UAC" stuff)
- 7. The Broker does other stuff I probably didn't notice (or am forgetting ;-) and then resumes the Sandbox's main thread.

### ★ Example from "Sandbox PoC" in Chrome Source Code

(/home/chrome-svn/tarball/chromium/src/sandbox/sandbox\_poc/main\_ui\_window.cc)

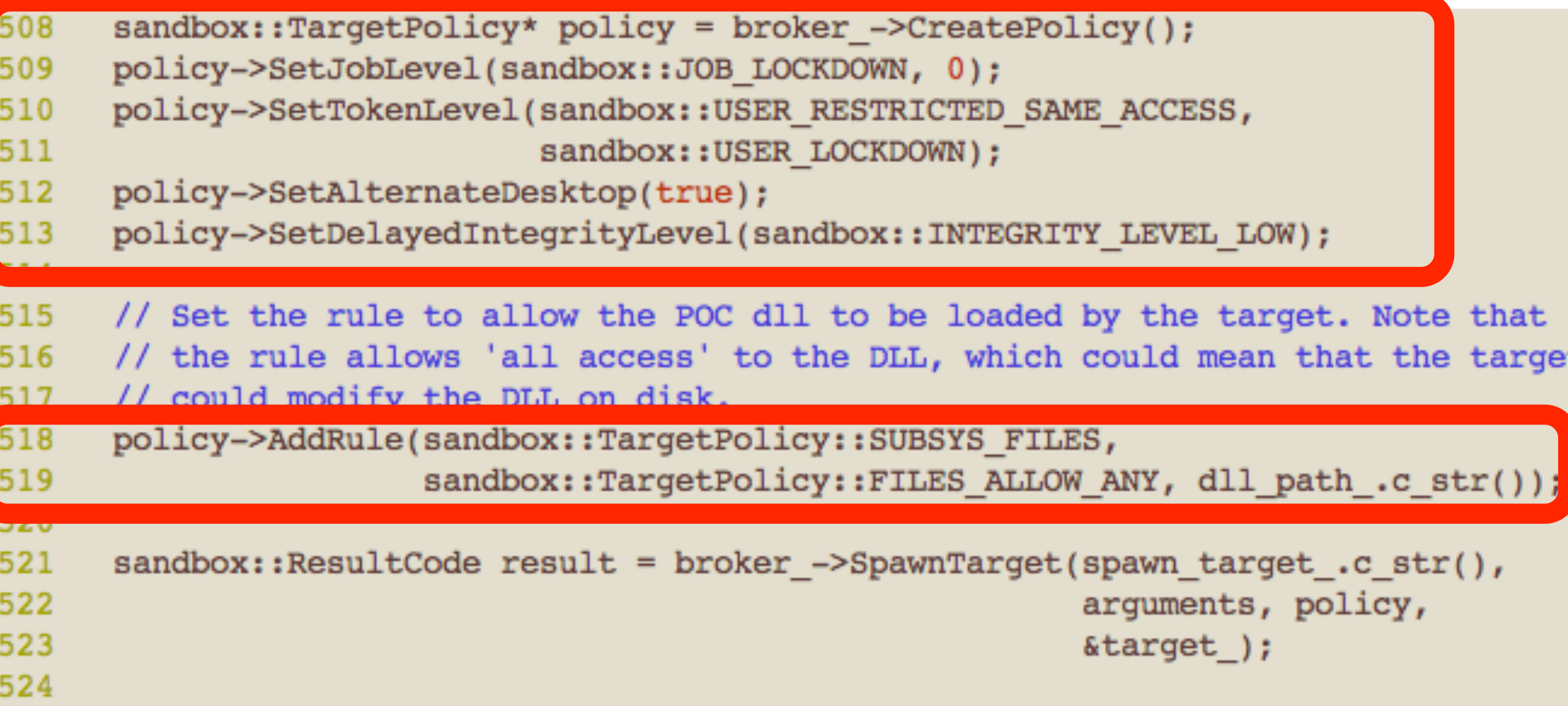

### Restricted Token

- $\star$  The restricted token pretty much will handle restricting the vast majority (~95%) of the things malicious code will try to do:
	- COM Interfaces
	- Files
	- **Processes**
	- **Shared Memory Regions**
	- Named Pipes
	- Load Drivers (access Drivers)
	- LPC/LRPC endpoints

★ When implementing a sandbox however, this doesn't mean all the work is done for you, you still have to build strong "filter" policies for the Policy Engine!  $\star$  A hole in your SID filters and the whole sandbox falls apart!

### Restricted Token ::CreateRestrictedToken()

#### /home/chrome-svn/tarball/chromium/src/sandbox/src/restricted\_token\_utils.cc

```
53
       case USER NON ADMIN: {
         sid exceptions.push back(WinBuiltinUsersSid)
54
         sid exceptions.push back(WinWorldSid);
55
         sid exceptions.push back(WinInteractiveSid);
56
         sid exceptions.push back(WinAuthenticatedUserSid);
57
                                                                    All these "SIDs" defined in: 
         privilege exceptions.push back(SE CHANGE NOTIFY NAME);
58
                                                                    WELL_KNOWN_SID_TYPE
59
         break;
                                                                    ENUM (see MSDN for more 
60
61
       case USER INTERACTIVE: {
                                                                                 info)
         sid exceptions.push back(WinBuiltinUsersSid);
62
         sid exceptions.push back(WinWorldSid);
63
         sid exceptions.push back(WinInteractiveSid);
64
65
         sid exceptions.push back(WinAuthenticatedUserSid);
         privilege exceptions.push back(SE CHANGE NOTIFY NAME);
66
         restricted token.AddRestrictingSid(WinBuiltinUsersSid);
67
         restricted token.AddRestrictingSid(WinWorldSid);
68
         restricted token.AddRestrictingSid(WinRestrictedCodeSid);
69
         restricted token.AddRestrictingSidCurrentUser();
70
         restricted token.AddRestrictingSidLogonSession();
71
72
         break;
73
74
       case USER LIMITED: {
         sid exceptions.push back(WinBuiltinUsersSid);
75
         sid exceptions.push back(WinWorldSid);
76
         sid exceptions.push back(WinInteractiveSid);
77
         privilege exceptions.push back(SE CHANGE NOTIFY NAME);
78
         restricted token.AddRestrictingSid(WinBuiltinUsgrsSid)
79
         restricted token.AddRestrictingSid(WinWorldSid);
80
         restricted token.AddRestrictingSid(WinRestrictedCodeSid);
81
```
### The Job Object: SetInformationJobObject()

- ★ The restrictions on the Job Object will generally handle restricting the "other" ~4.999% of things malicious code might try to do:
	- Accessing/Writing Clipboard (JOB\_OBJECT\_UILIMIT\_READCLIPBOARD)
	- Switching/Accessing other Desktops (JOB\_OBJECT\_UILIMIT\_DESKTOP)
	- Accessing other USER32 Handles (JOB\_OBJECT\_UILIMIT\_HANDLES) This kills all user32 messaging basically and techniques: SetWindowsHookEx, OpenWindow(), PostMessage(), SendMessage(), PeekMessage())

#### ★ The Job Object restrictions also breaks some less popular techniques:

- SendMessageCallback()
- GlobalAtom access (JOB\_OBJECT\_UILIMIT\_GLOBALATOMS)
- ChangeDisplaySettings()

### The Separate Desktop

- ★ Placing the sandboxed application on a separate desktop is mostly an "XP" (pre-UAC/UIPI technique)
- ◆ On XP, user32 functions take only "window handles" as arguments.
- ★ Window Objects are grouped in "Desktops", so intra-Desktop messaging by Objects, was not possible w/out switching. **SendMessage Function**
- ★ Vista UIPI/UAC fixes this

Sends the specified message to a window or windows. The Send specified window and does not return until the window procedure

To send a message and return immediately, use the **SendMessa** a message to a thread's message queue and return immediately function.

#### **Syntax**

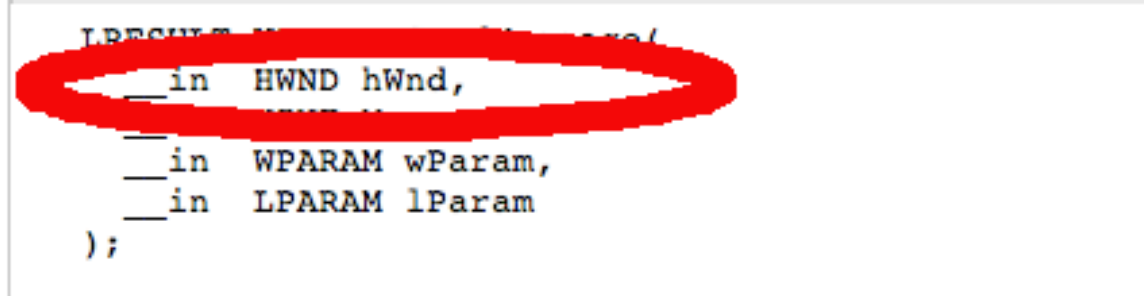

### Atom Tables & GlobalAtoms

- ★ What is the deal with Atom Tables? (InitAtom(), AddAtom(), FindAtom(), etc)
- ◆ Designed originally to support Microsoft DDE (Dynamic Data Exchange).
- ★ Essentially is a "kernel supported" key/value storage mechanism for simple primitives (strings and integers)

★ Atom Tables are generally stored on "per process" basis But you can create "Global Atoms" which are accessible by any process. (GlobalAddAtom(), GlobalFindAtom(), etc)

*Note: Sample code for Atoms included in SandKit*

### GlobalAtoms: (excerpt from Sandkit tool)

 $\overline{L}$   $\overline{D}$   $\overline{X}$ 

#### es Mark C: WINDOWS \system 32\cmd.exe

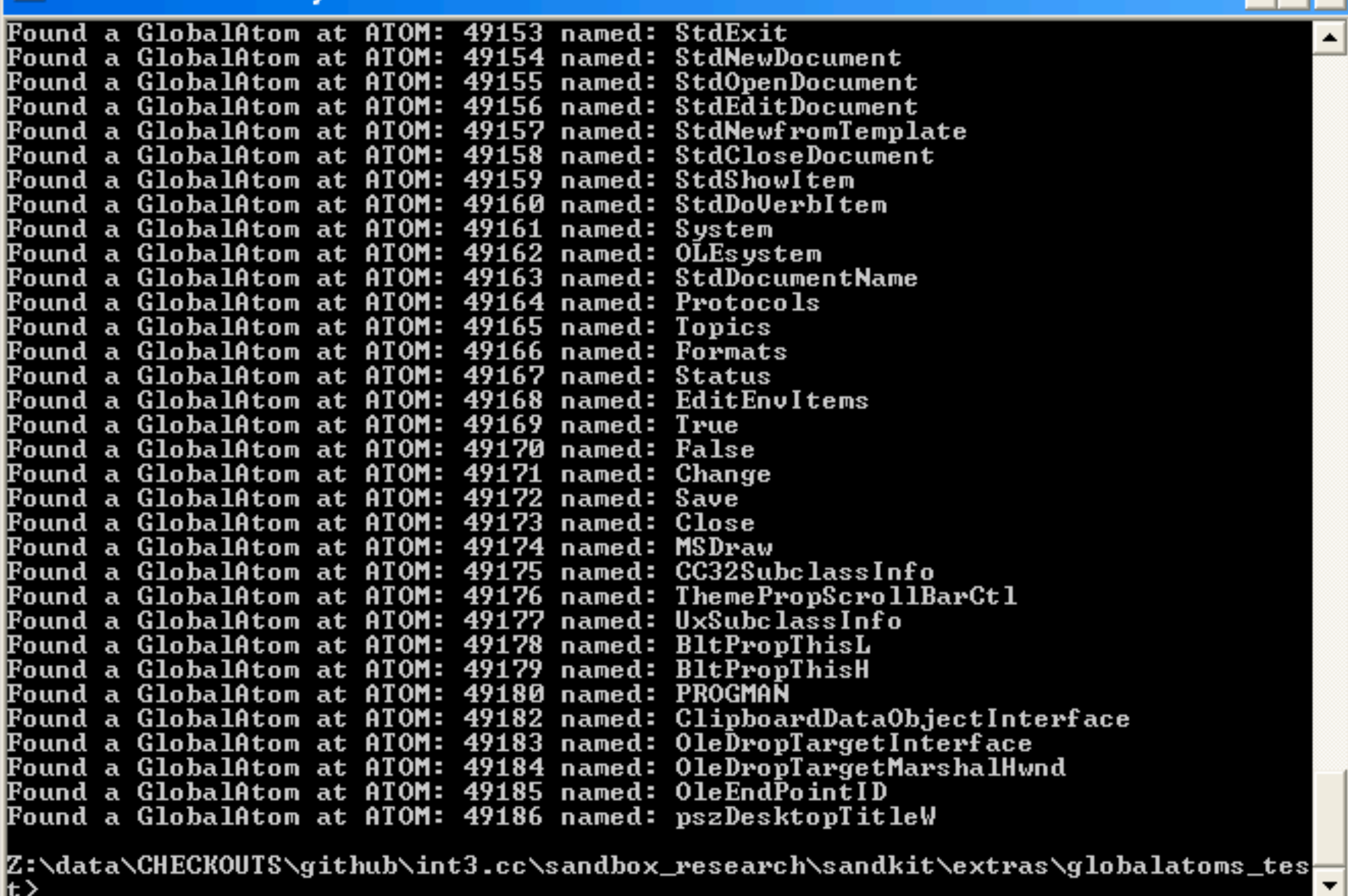

- $\bigstar$  GlobalAtoms can thus be used a rudimentary form of IPC.
- ★ MANY standard Microsoft APIs and DLLs use Atom Tables.
- $\bigstar$  How many Third Party applications misuse them?
- ★ Misuse of AtomTables is like the misuse of User32 WM\_USER: Insecure usage happens when developers use it as a form of "quick and dirty" IPC.

### The Lesson GlobalAtoms teach us:

- ★ While GlobalAtoms are a known technique with a known mitigation, the "pattern" is a lesson:
- ◆ GlobalAtoms are essentially just Kernel/Native API supported storage mechanisms.
- **★ Are there more?**
- $\star$  If so, they can probably be found anywhere there is something abstracted to be accessed via a "descriptor" from userland functions.

#### ★ Places to start?

- NTOSKRNL export "names" list in IDA,
- MSUICHE's MSDN [\(http://msdn.msuiche.net\)](http://msdn.msuiche.net/winxpsp3_x86/),
- ReactOS, Third-Party Drivers
- Ionescu's "Native NT Toolkit code"
- Gary Nebbett's Native API Reference
- Break on ObCreateObject() and see who dynamically creates objects.

### The Hooks: Call Interceptions

*"- my one's and my two's got your whole town shook; You betta listen to your corner, and watch for the hook!"* --Cool Breeze/Goodie Mob/Outkast "Watch For the Hook"

- $\bigstar$  Intended as a mechanism to assist the Broker/ Sandbox Policy Engine NOT an enforcement mechanism itself (so they say).
- $\star$  In Chromium developer parlance the act of calling into the Broker via IPC mechanisms is called a "CrossCall".
- ◆ All library hooks generally reroute to stubs that ultimately perform CrossCalls to the Broker
- ★ The code responsible for "interceptions" is implemented in the Interception Manager

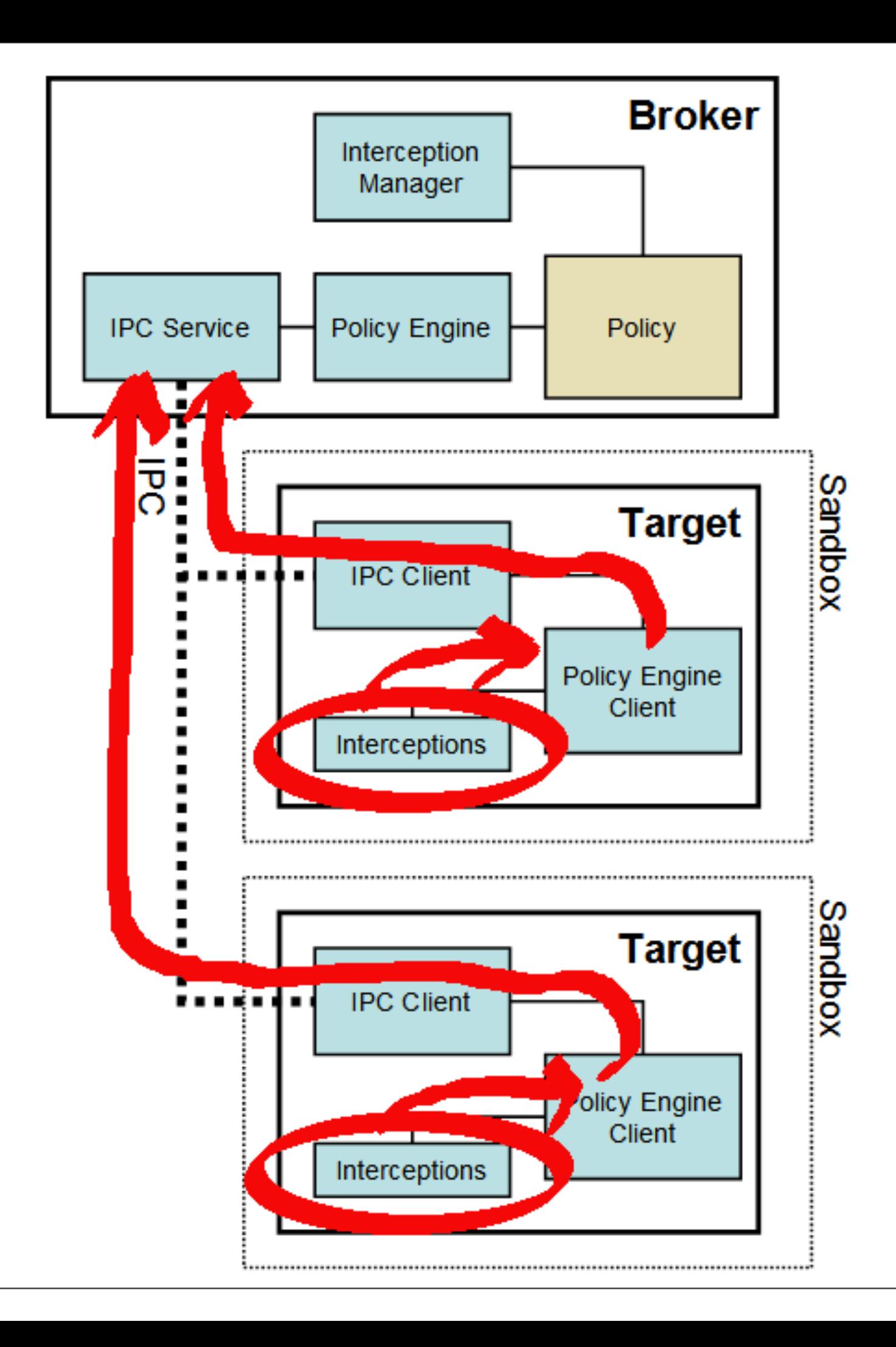

Thursday, July 15, 2010

## Identifying Hooks

★ Finding them is easy manually, but SandKit has tools to help you do it automated. "memdiff" in SandKit will compare the same region of memory in two separate processes and log differences.

★ Windbg .writemem command and simple Python/Ruby/ whatever script can do this as well. Something like the following (in both the sandbox and broker Windbg sessions):

navi-two: sandbox research s7ephen\$ cat dump memory in range.wds 1m #to find ranges of ntdll and kernel32 .writemem kernel32 broker.dmp 0x7c800000 0x7c8f6000 .writemem ntdll broker.dmp 0x7c900000 0x7c9af000 navi-two: sandbox research s7ephen\$ |

### After diffing native library dumps you'll find hooks like:

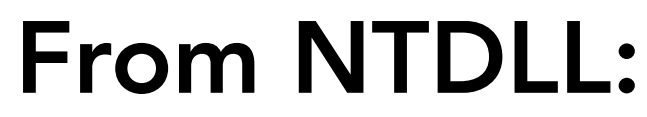

ZwCreateFile() NtOpenFile() ZwOpenProcess() ZwOpenProcessTokenEx() NtOpenThread() ZwOpenThreadToken() NtOpenThreadTokenEx() ZwQueryAttributesFile() ZwQueryFullAttributesFile() NtSetInformationFile() many many more

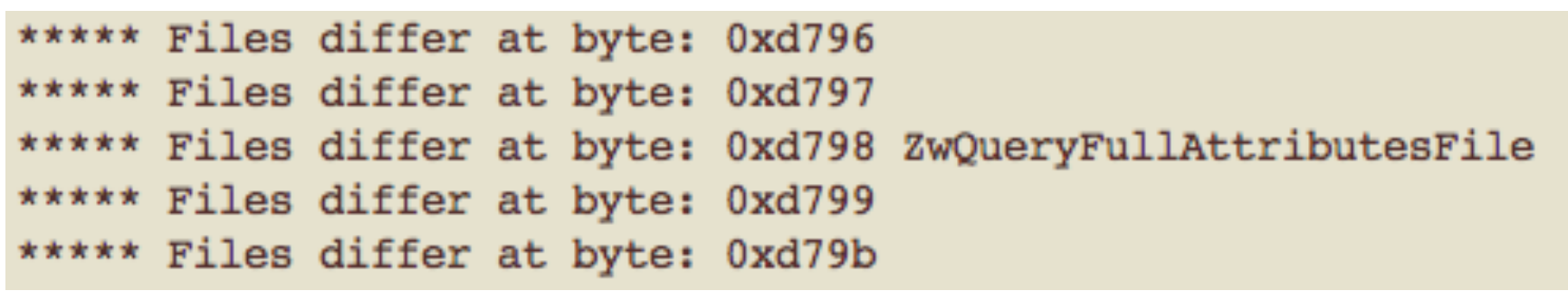

\*\*\*\*\* Files differ at byte: 0x7b0b8 NLG Destination ZwOpenProcessToken() \*\*\*\*\* Files differ at byte: 0x7b0b9

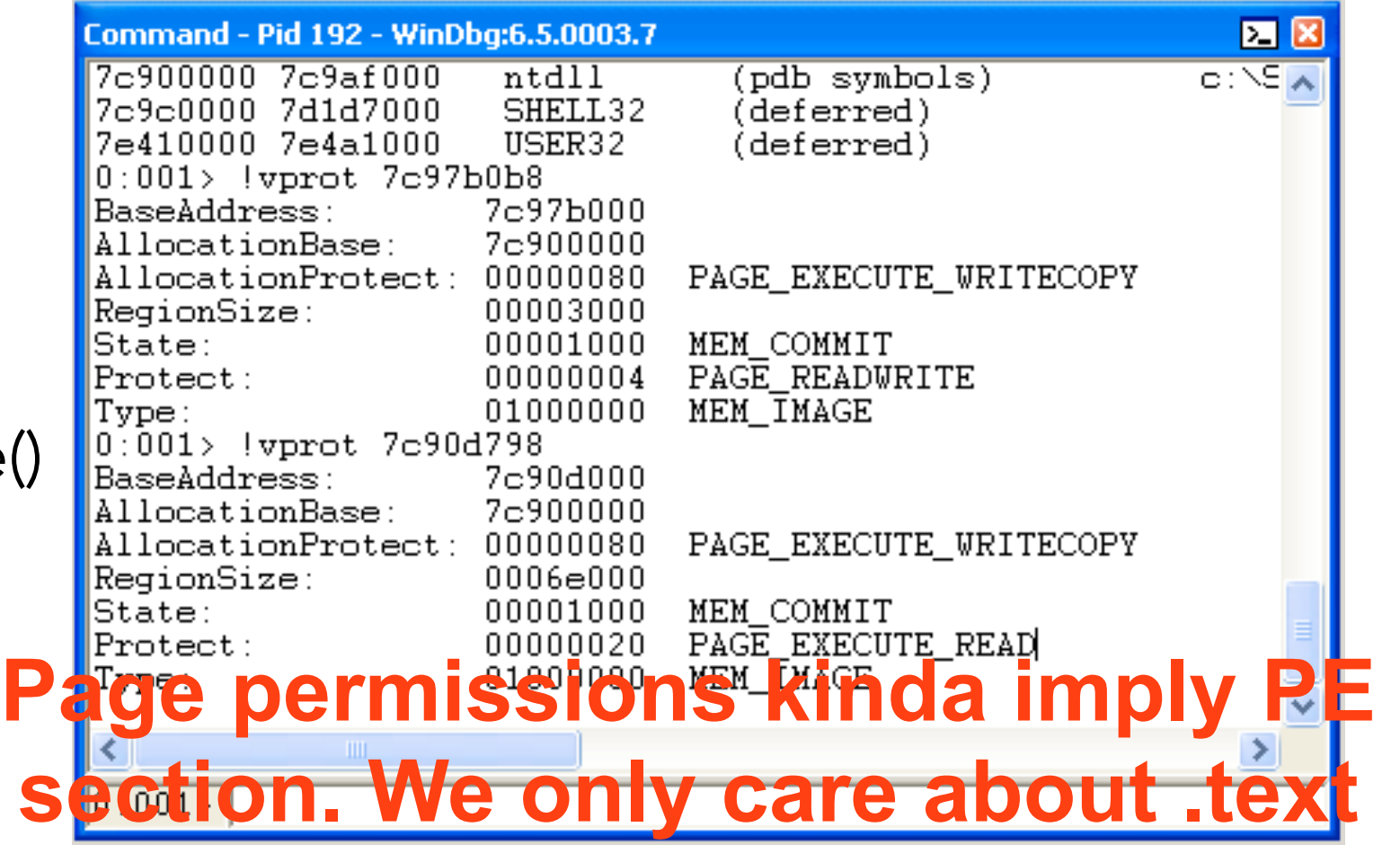

Many other libraries are hooked as well.

 $\circ \circ \circ$ П Take Snapshot Rollback Settings Suspend

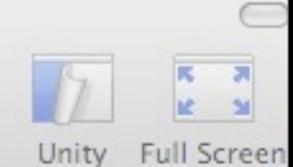

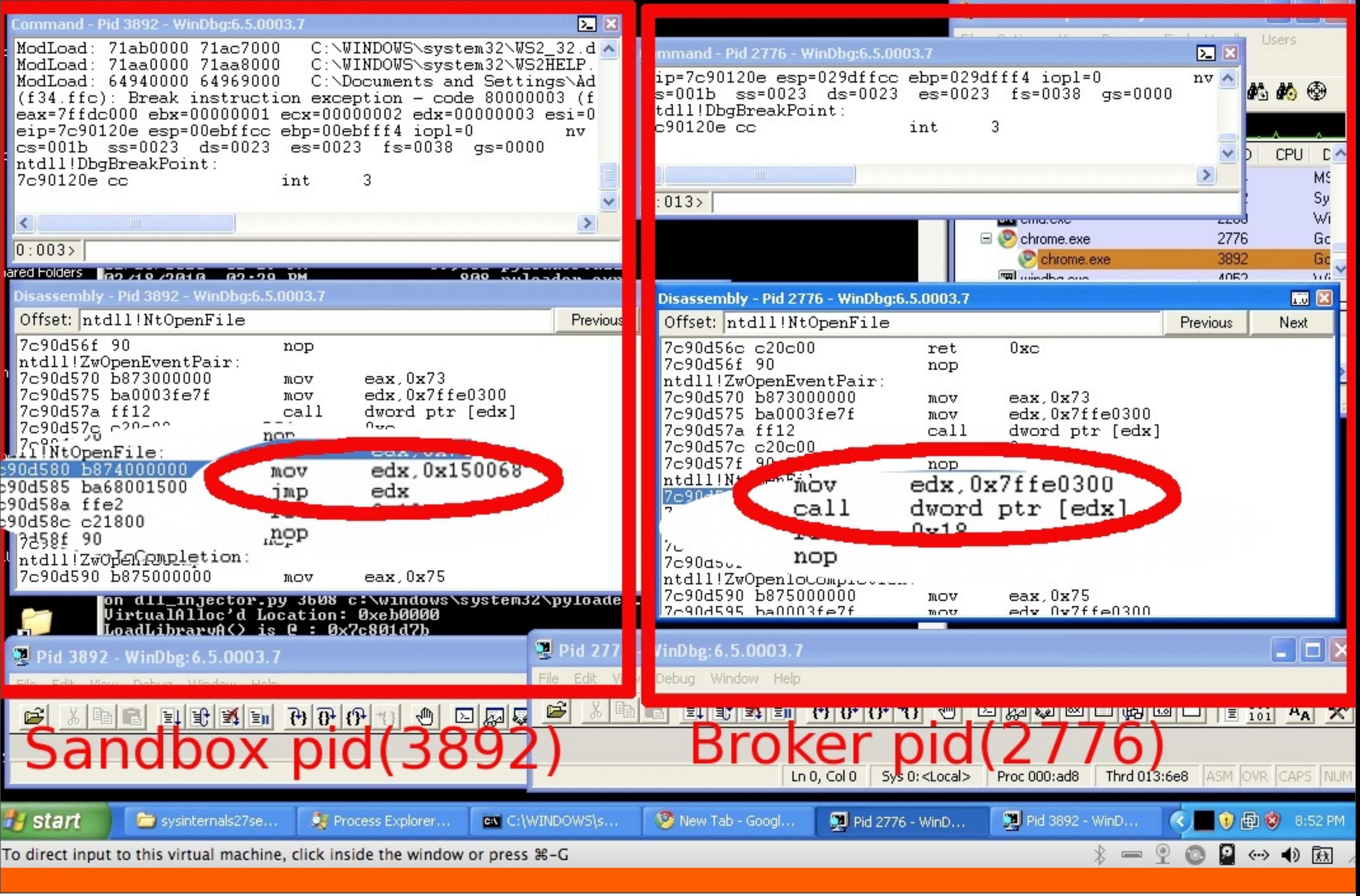

### The Hooks: In the source.

- ★ Although the Chome Sandbox source (as a framework) is BSD licensed and open as are all the policies and rules used in the Chrome distribution.
- $\bigstar$  It may not seem particularly evident when you look through source because you will probably only see references to Interception Manager in test code. /home/chrome-svn/tarball/chromium/src/sandbox/src/interception\_unittest.cc

```
InterceptionManager interceptions(target, true);
172
173
174
      // Any pointer will do for a function pointer.
      void* function = \text{\text{\$interceptions}};
175
      interceptions.AddToUnloadModules(L"some01.dll");
176
      // We don't care about the interceptor id.
177
      interceptions.AddToPatchedFunctions(L"ntdll.dll", "NtCreateFile",
178
179
                                            INTERCEPTION SERVICE CALL, function,
                                            OPEN_FILE_ID);
180
      interceptions.AddToPatchedFunctions(L"kernel32.dll", "CreateFileEx",
181
182
                                            INTERCEPTION EAT, function, OPEN FILE ID);
      interceptions.AddToUnloadModules(L"some02.dll");
183
      interceptions.AddToPatchedFunctions(L"kernel32.dll", "SomeFileEx",
184
185
                                            INTERCEPTION SMART SIDESTEP, function,
186
                                            OPEN FILE ID);
```
### TANGENT: The Hook Catch22

◆ Google Chromium Team has long asserted that hooks themselves are not to be relied upon a security enforcement mechanism. This shows they "get it". Hooks can be unhooked.

★ However one thing to note is the effectiveness of the "VirtualProtect()/WriteProcessMemory() hook Catch 22" which is:

Malicious code executing in the sandbox would have to use GetCurrentProcess()/VirtualProtect()/WriteProcessMemory() to "unhook".

What if these functions are already hooked? In my opinion, this might be a significant hurdle to deter most exploit developers.

### TANGENT: The Hook Catch22

★ To circumvent the GetCurrentProcess()/VirtualProtect()/ WriteProcessMemory() catch 22 a malware author could just use syscalls directly, and completely circumvent the library hooks

★ FEATURE REQUEST? Why doesn't Microsoft expose functionality for Syscall restriction/filtering on perprocess bases? Other lesser sandbox technologies (like those for \*nixes and SandboxIE use this as the core)

• Win7/Vista already kinda has some close with the less known EPROCESS.ProtectedProcess

★ Does EPROCESS.ProtectedProcess prevent: WriteProcessMemory(GetCurrentProcess()) ?

## Finding Hooks Via Call Traces

◆ Although more annoying to do, you can find hooks using call tracing. I do my kernel call-tracing using custom tools or in Windbg: bp /p <cid of target> kernel32!CreateFileW "du poi(@esp+4);.process;k;g" Alternatively for Win7 targets you might have to: .process /I /r <cid of target> THEN bp kernel32!CreateFileW "du poi(@esp+4);.process;k;g" If you are in user-space and want a "point and click" calltracer, I suggest the surprisingly unpopular but extremely powerful: AutoDebugPro

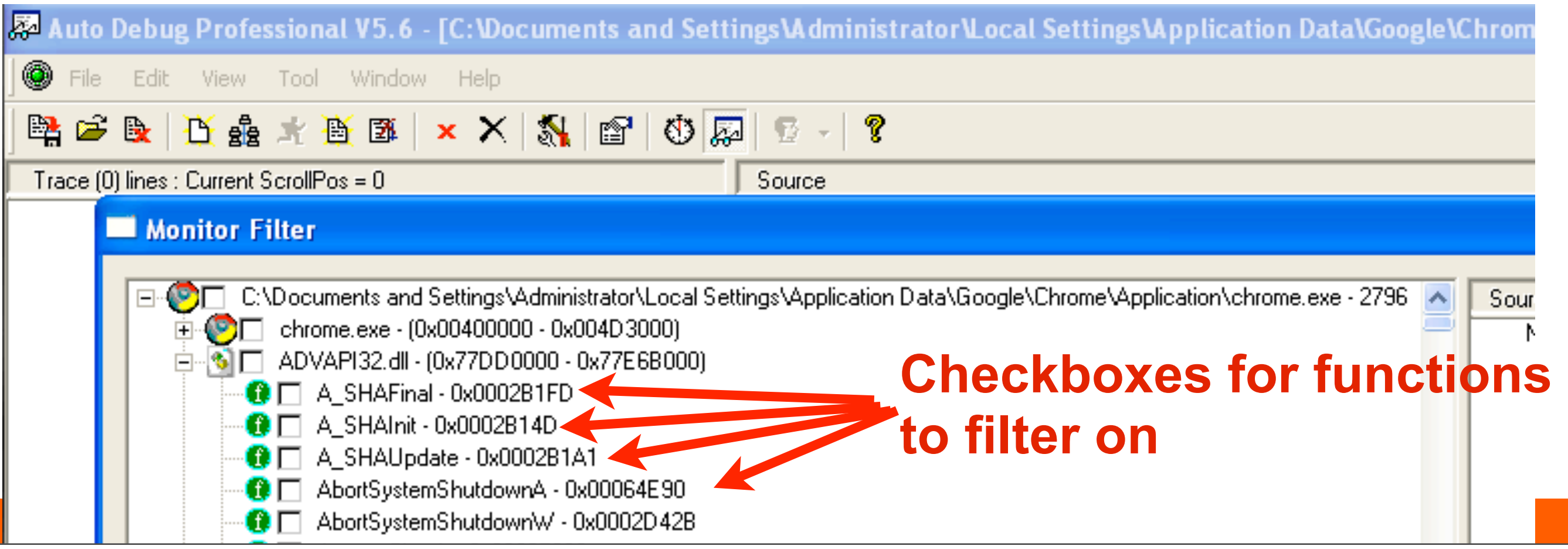

## Moving closer to kernel/user gap.

- ◆ As we tunnel down to observe the Native API hooks put in place by the Broker we see that many of these are the Zw\* Nt\*
- ★ These are obviously the functions which are at the "edge of the precipice" between userland and kernel, one or two steps away from SysEnter/SysCall/INT 2e/ call gate/etc
- $\bigstar$  This is where things get interesting and is perfect segue into how we can investigate Sandboxes from up in the Kernel.
	- *(Kernel space is so much more relaxing. Its"quieter".)*
# Sandboxes from a Kernel-space Perspective

# Why Look at Sandboxes from Kernel?

- $\bigstar$  Perhaps investigating the relationship between Userspace/Kernelspace will reveal new attack surface.
- $\star$  It's so much "quieter" in the Kernel. It is a nice reprieve from the hustle and bustle of User-space.
- ◆ More control: Pause execution and the whole box freezes. This means the Broker AND the Sandbox, no loss of "sync".
- ★ Windbg Kernel Debugger (Kd) has commands we can't use from User-space.
- ★ Virtually everything on Windows is performed predominantly using NT Objects, all inspectable from Kd.

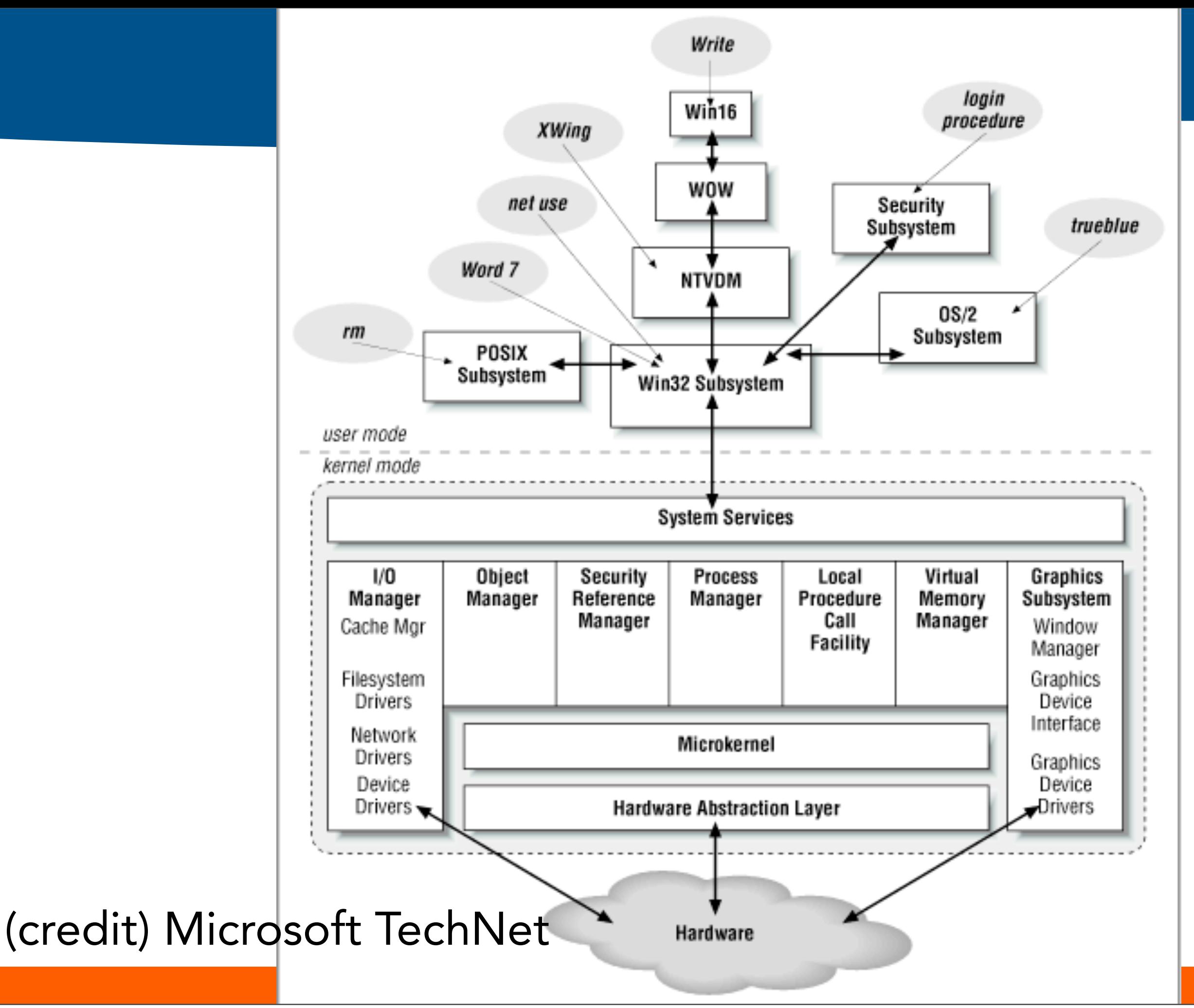

Thursday, July 15, 2010

# Kernel Components (refresher!)

- ★ Object Manager (OB)
- ★ Security Reference Monitor (SE)
- ★ Process/Thread Management (PS)
- ★ Memory Manager (MM)
- ★ Cache Manager (CACHE)
- ★ Scheduler (KE)
- ★ I/O Manager, PnP, power, GUI (IO)
- ★ Devices, FS Volumes, Net (DRIVERS)
- ★ Lightweight Procedure Calls (LPC)
- ★ Hardware Abstraction Layer (HAL)
- $\bigstar$  Executive Functions (EX)
- ★ Run-Time Library (RTL)
- ★ Registry/Consistent Configuration (CONFIG)

# Kernel Components (refresher!)

# ★Object Manager (OB) ★Security Reference Monitor (SE)

- ★ Process/The Management (PS)
- ★ Memory Manage (MM)
- ★ Cache Manager (CACHE)
- ★ Scheduler (KE)
- ★ I/O Manager, PnP, power GUMIS **For Sandboxing**
- ★ Devices, FS Volumes, Net (DRIVERS)  $\star$  Lightweight Procedure Calal no **technologies, these**
- ★ Hardware Abstraction Layer (HAL)  $\bigstar$  Executive Functions  $\bigstar$  K **are mostly what we**
- ★ Run-Time Library (RTL)
- ★ Registry/Consistent Configur**Gare about.**

# Here's why OB/SE/IO matter most:

#### **Object Types and Defining Subsystems**

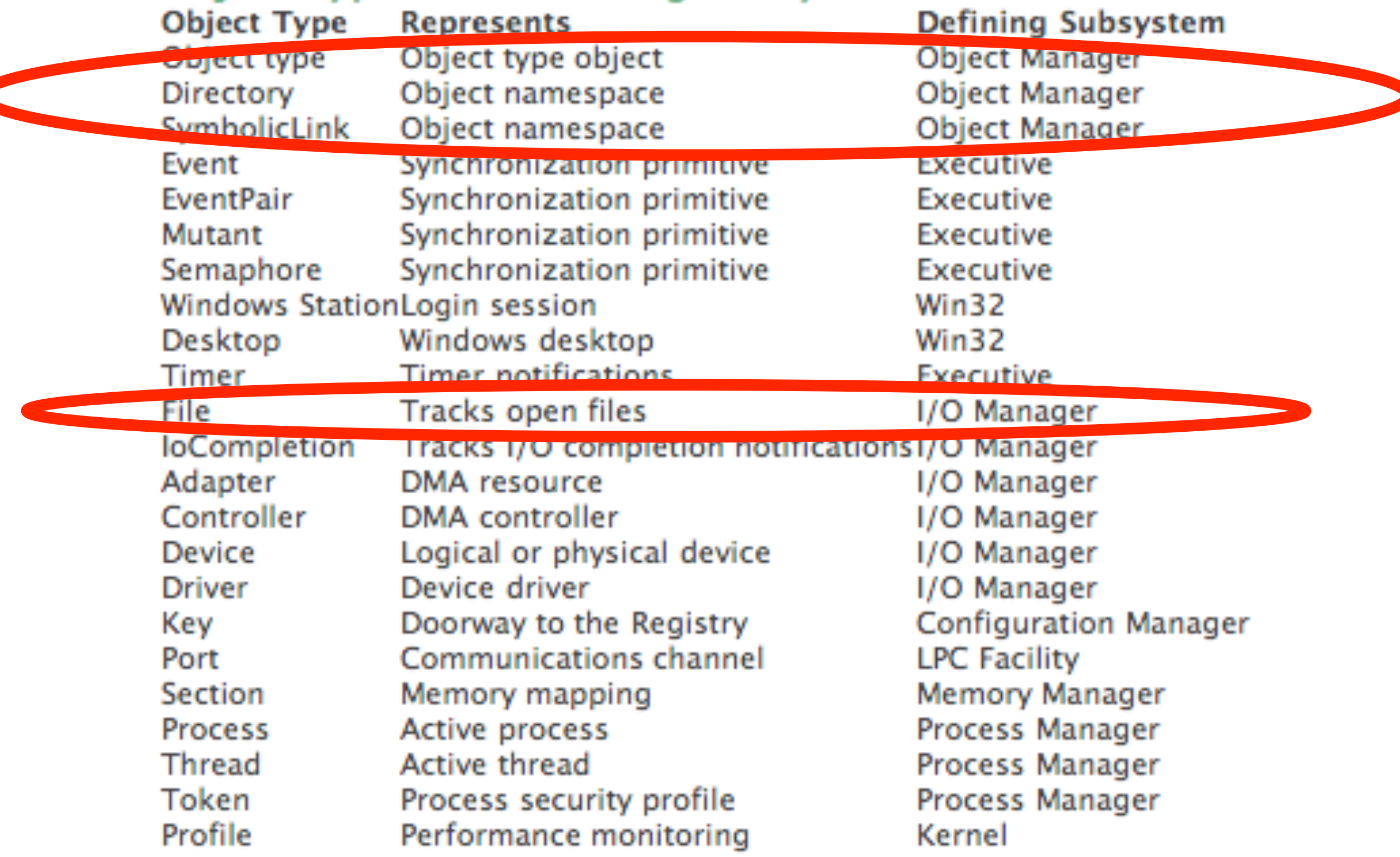

# The NT Object Manager (OB):

- ★ Provides underlying NT namespace
- ★ Unifies kernel data structure referencing
- ★ Unifies user-mode referencing via handles/descriptors
- ★ Central facility for security protection Provides device & I/O support
- ★ Important Note: Objects are extensible. You can build your own based on the primitives. Many kernel code does just this dynamically.
	- credit: Dave Probert, Ph.D (Singapore 2006), Microsoft Corporation 2006

# The Security Reference Monitor (SE):

★ Based on discretionary access controls

★ Single module for access checks (e.g. SeAccessCheck())

★ Implements Security Descriptors, System and Discretionary ACLs, Privileges, and Tokens

◆ Collaborates with Local Security Authority Service (LSASS) to obtain authenticated credentials

★ Provides auditing and fulfills other Common Criteria requirements

credit: Dave Probert, Ph.D (Singapore 2006), Microsoft Corporation 2006

# How OB and SE interact:

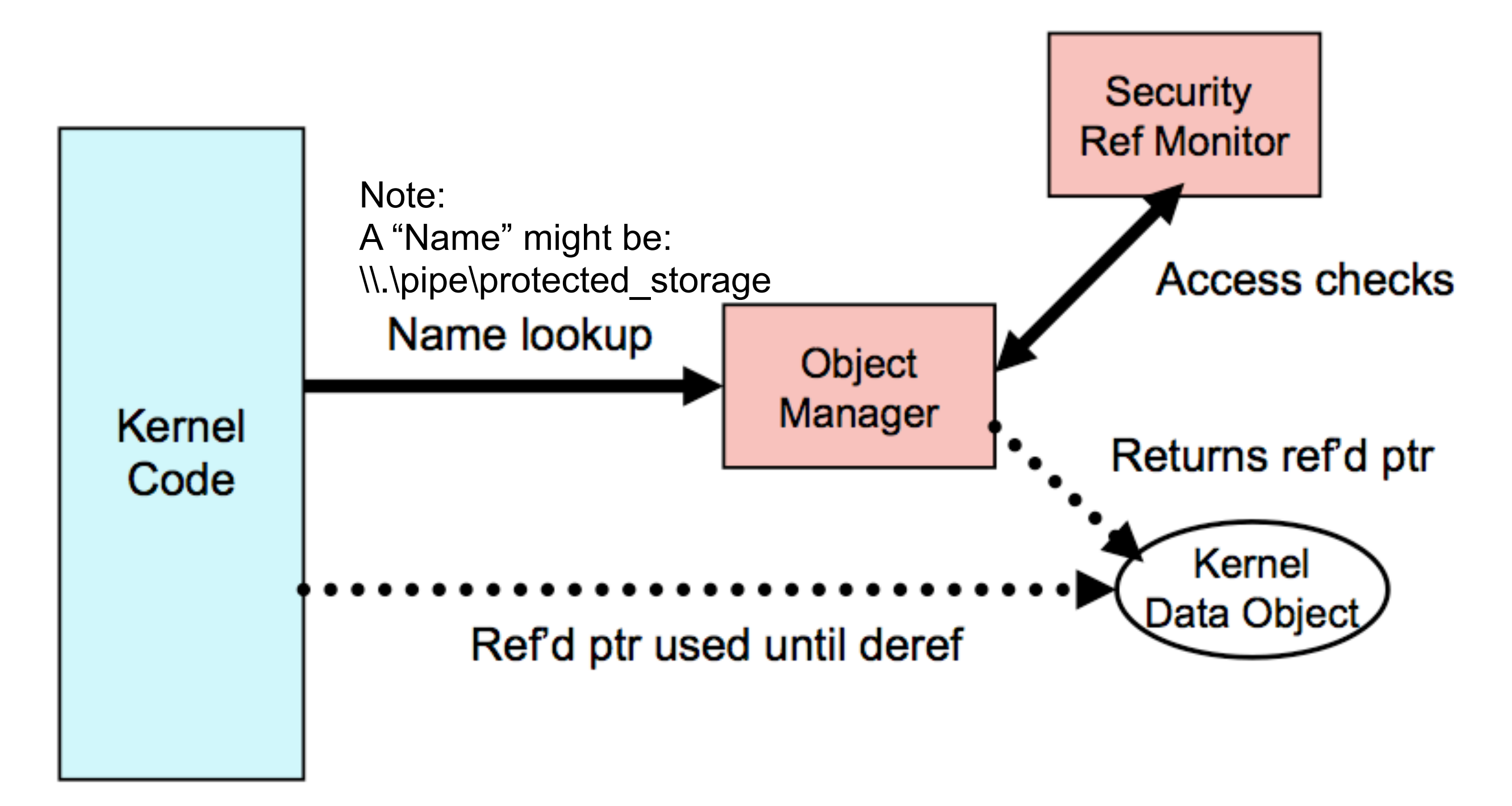

credit: Dave Probert, Ph.D (Singapore 2006), Microsoft Corporation 2006 © Microsoft Corporation 2006

15

## Remember! Handles/Descriptors are just userland abstractions!

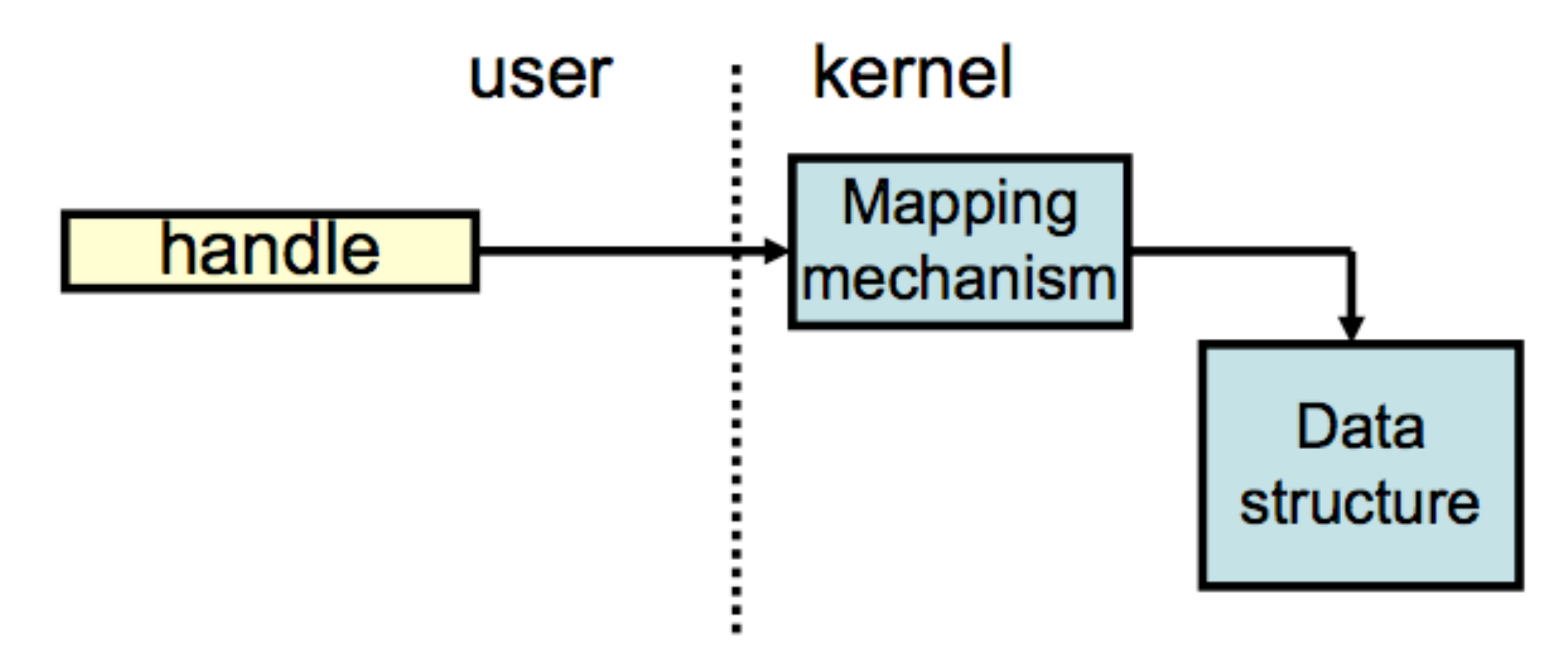

credit: Dave Probert, Ph.D (Singapore 2006), Microsoft Corporation 2006 © Microsoft Corporation 2006

- Handles and Descriptors are just Userland abstractions to access Kernel structures.
- The functions you pass the Handles and Descriptors into (like fopen()) are userland "gateways" to the kernel

# NT Objects (the object "primitives")

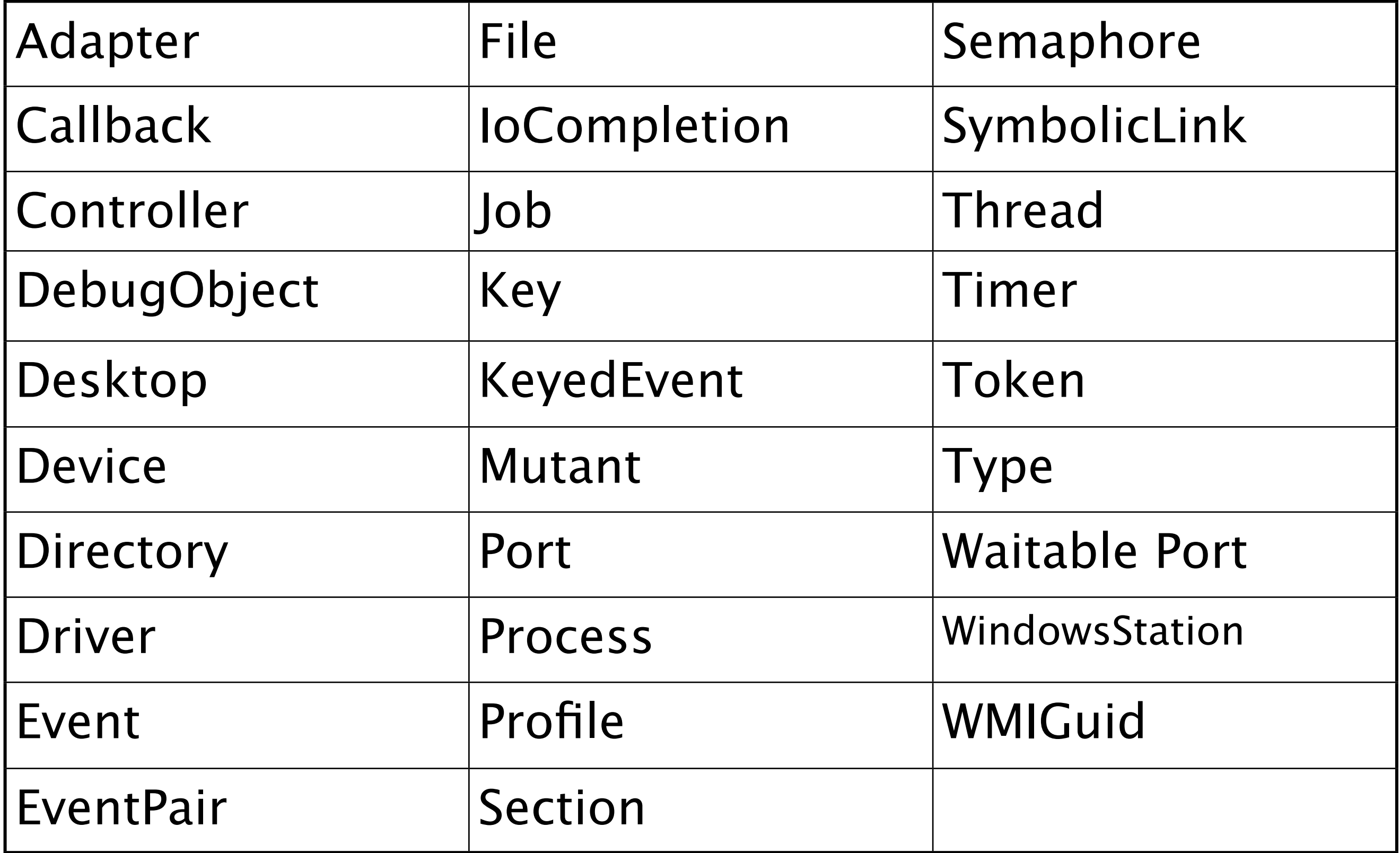

# Listing/Investigating NT Objects

- ★ WinObj (SysInternals) ★ objdir.exe (DDK)
- ★ ntddk.h
- ★ Ob\*() exports of ntoskrnl.exe
- ★ "Undocumented Windows 2000 Secrets" Chapter 7 (w2k\_def.h)
- ★ dt nt!\_object\* (in Windbg (kd) )
- ★ !object \ (in Windbg (kd) )

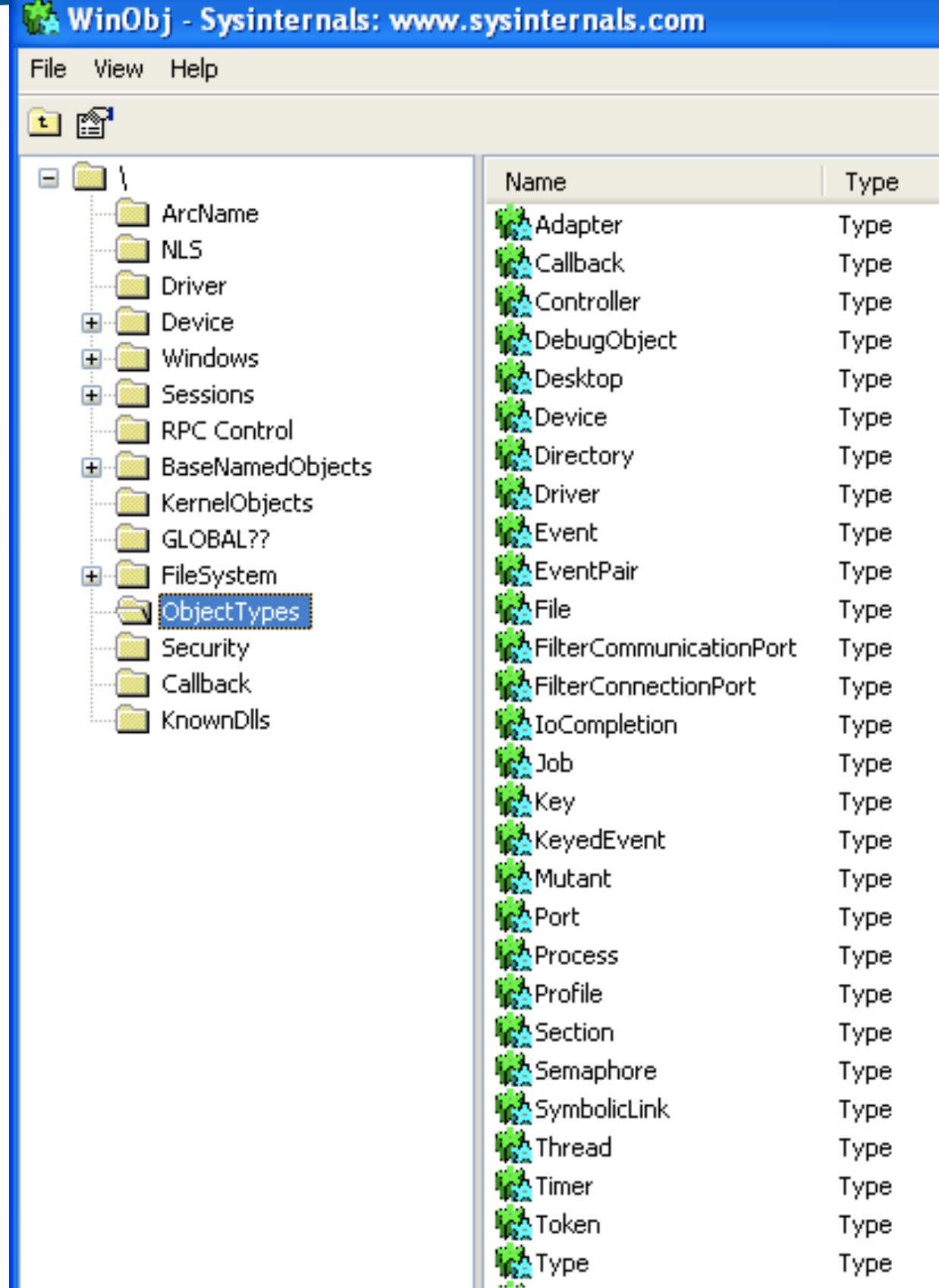

# First things first...why go up here?

### ★ Reasons for using kernel debugger to assist us with investigating sandboxes:

- 1. Sandboxes use many NT Objects that have helpful Windbg commands that don't work from userspace:
	- 1. Jobs Objects for example! (!job)
	- 2. LPC inspection (!lpc)
	- 3. better handle/descriptor visibility/tracking (!htrace)
- 2. "System-Wide" breakpoints: Breaking on ntdll! NtOpenFile() will hit whenever any process on the system calls it!
- 3. There are also some other less popular benefits to using kernel debugger (will demonstrate these with Google Chrome later :-)

# Inspecting Securable Objects with Kernel Debugger

★!process <cid>

★!handle <cid>

★!sd *see "Determining the ACL of an Object" in the Windbg help for all the steps to obtaining a detailed security descriptor from an object*

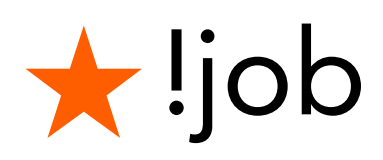

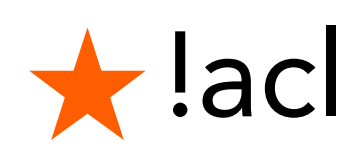

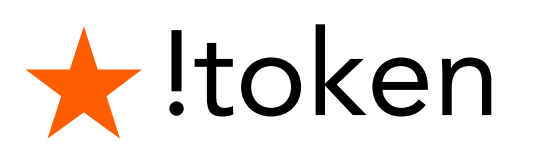

★!sid

★!tokenfields

★!lpc

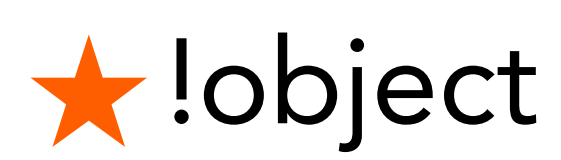

Side Note: *Did you know you don't need to use gflags.exe to set pageheap/debugheaps? You can use Windbg's* !gflag

# Other useful commands

- ★ .tlist : This also lists processes but only by CID and not process identifier.
- ★ !process 0 0 : List all cids/processes
- ★ .process
- ★ .reload /user :Reload userspace symbols
- ★ .sympath symsrv\*symsrv.dll\*c:\\syms[\\*http://](http://msdl.microsoft.com/download/symbols) [msdl.microsoft.com/download/symbols](http://msdl.microsoft.com/download/symbols)
	- Autodownload of symbols you dont have... VERY USEFUL!
- ★ lm u :list modules for userspace, needs a .process

# A Note on Observing Hooks from Kernel Debugger

- ★ Important to remember: in the kernel only "one copy" of libraries (like ntdll) ever get loaded.
- ★ The "differences" between processes is all done via the magic of Page Table Entries. You will probably not be able to see installed library hooks if you don't do the following in Windbg:
	- use the /p switch with the .process command to force the debugger to update Page Table translation: .process /p <eprocess|cid>
- $\star$  This is done so that when you view the virtual address for NTDLL or Kernel32 or whatever, it correctly references the physical page, which differ because of the hooks.

★ *Note: you may also want to check out the Windbg .pagein command. You might have to use this command as another way to force Windbg to update PTE translation.*

# Observing Broker Behaviors

There are a number of functions critical to the operation of Sandbox child processes that are interesting and useful to observe the Broker calling. Here are some suggestions:

*Note: Most of these are "undocumented".*

- Zw/NtDuplicateToken()
- Zw/NtCreateToken()
- Zw/NtSetInformationToken()
- Zw/NtOpenProcess()
- Zw/NtDuplicateObject()
- DuplicateHandle()
- Zw/NtCreateProcess()
- Zw/NtSetSecurityObject()
- NtQueryObject(), NtSetSecurityObject(), NtQuerySecurityObject()
- ExDupHandleTable()/ExDestroyHandleTable (process creation/destruction)
- ExCreateHandle(), ExDestroyHandle()
- user32!UserHandleGrantAccess()

# Observing Sandbox Behaviors

◆ Because the Sandbox is restricted we care less about what he is doing, but there are a few interesting things to watch for. Here are some suggestions:

*Note: Most of these are "undocumented".*

- ZwContinue(): the \_NTCONTINUE function that is often hooked by anti-debugging code (not that Chrome does it)
- ZwCreateFile()
- ZwWriteFile()

# A Neat thing about Kernel Debuggers

# ★The kernel gets ALL exceptions first!

- ★ Like virtually all Windows functionality, Usermode debuggers rely heavily upon LPC messages.
- ★ "Debugger" processes talk to CSRSS via LPC
- ◆ CSRSS receives all debug events for all processes from the kernel and handles dispatching them debugger processes.
- ★ When a Kernel debugger is attached, the Kernel never passes these exceptions on to CSRSS's waiting LPC channel.
- $\bigstar$  The most important thing however is that the Kernel gets all exceptions first, especially int 3, which is what Chrome sandbox uses to taddle-tell back to the Broker ;-)

★ In Vista/Win7 this is different: see ZwCreateDebugObject()

## TANGENT: Detecting Kernel Mode Debuggers from Userspace

◆ Once you know about how Kernel mode debuggers get all exceptions first, the concept is simple:

Use RDTSC single-step detection technique with int3s in-between to detect kernel debugger exception handler timing.

★ Furthermore, int3s fired at the "wrong time" break things. See for yourself.

 $\bigstar$  If you dig a bit under the hood to understand the process around ZwCreateDebugObject (XP+), how CSRSS passes debug info, and stuff like EPROCESS.DebugPort and \Windows\ApiPort you will probably find better ways to detect Kernel debuggers from userspace

# TANGENT: Detecting Kernel Mode Debuggers from Userspace

## 11 EWORD timeb = 0; **How it might look in C?**

```
13<sup>°</sup>14 void start(){
      timea = GetTickCount();
15
16 }:
17<sup>2</sup>18 void stop()timeb = GetTickCount();
19
                                          How it might look in 
20 };
21rdtsc
22 DWORD checktime(){
                                                                            ASM?
      time delta = timeb - timea;
23 -2 mov ecx, eax
24 -printf("d\nu", timea);25 -printf("d\nu", timeb);3 int 3return time delta;
2627 };
                                        4 rdtsc
28
                                        5 sub eax, ecx
29 int main(int argc, char* argv[]) {
30<sub>1</sub>start();
      \frac{1}{2} asm { //exception they have to j 6 CMp eax, 0x1000
3132<sup>2</sup>int 3
                                        7 ja kernel debugger detected
33
       \mathbf{F}34
      stop()35
      if (BeingDebugged()) {
36
          MessageBox(NULL, "Don't be debugging me!?", "WTF!?", MB OK);
         ExitProcess(0);
37
38
      \} else \{39
          if (checktime() > 1) {
              MessageBox(NULL, "Hah! I can still see you are debugging me!", "WTF!?", MB OK);
40
41
              ExitProcess(0);42
43
          ExitProcess(0);
44
     \mathcal{F}45 };
```
Thursday, July 15, 2010

**If you fuzzed sandboxed processes and had "success" you've probably seen this (I call it "Chrome Mr. Yuck"):**

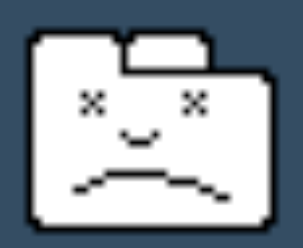

#### Aw, Snap!

Something went wrong while displaying this webpage. To continue, press Reload or go to another page.

Learn more

### **but when you attach your user-space debugger....nothing. That's because the Broker catches sandbox exceptions and breakpoints first!**

## Google being snide about Brokerhandled Sandbox exceptions.

### On the Chromium website, down in some documentation Google mentions this:

#### Miscellaneous

• Application Verifier is a free tool from Microsoft. For the tool to run, you must disable the sandbox (--no-sandbox) and run all app-verified processes in a debugger. This means that you must run the renderer and plugin processes in a debugger or they will fail in mysterious ways. Use any of the methods mentioned above to attach to the renderer processes when they run.

This is no mystery at all when you realize that the Sandbox (the debuggee) is coded to intentionally whine to the Broker by throwing exceptions which the Broker (as the debugger) then "handles".

### GOOGLE DOES NOT USE THE OS'S CRASH REPORTING MECHANISMS (like WER in Windows or Crash Reporter in OSX). It uses it's own custom one called BreakPad.

*Pro-tip: If fuzzing Chrome, be sure to set your ZoneAlarm/LittleSnitch/whatever to disallow Chrome outbound. Or better yet, disable the NIC entirely for that VM ;-)*

## Example of Remotely Triggered (client side) overflow (handled)

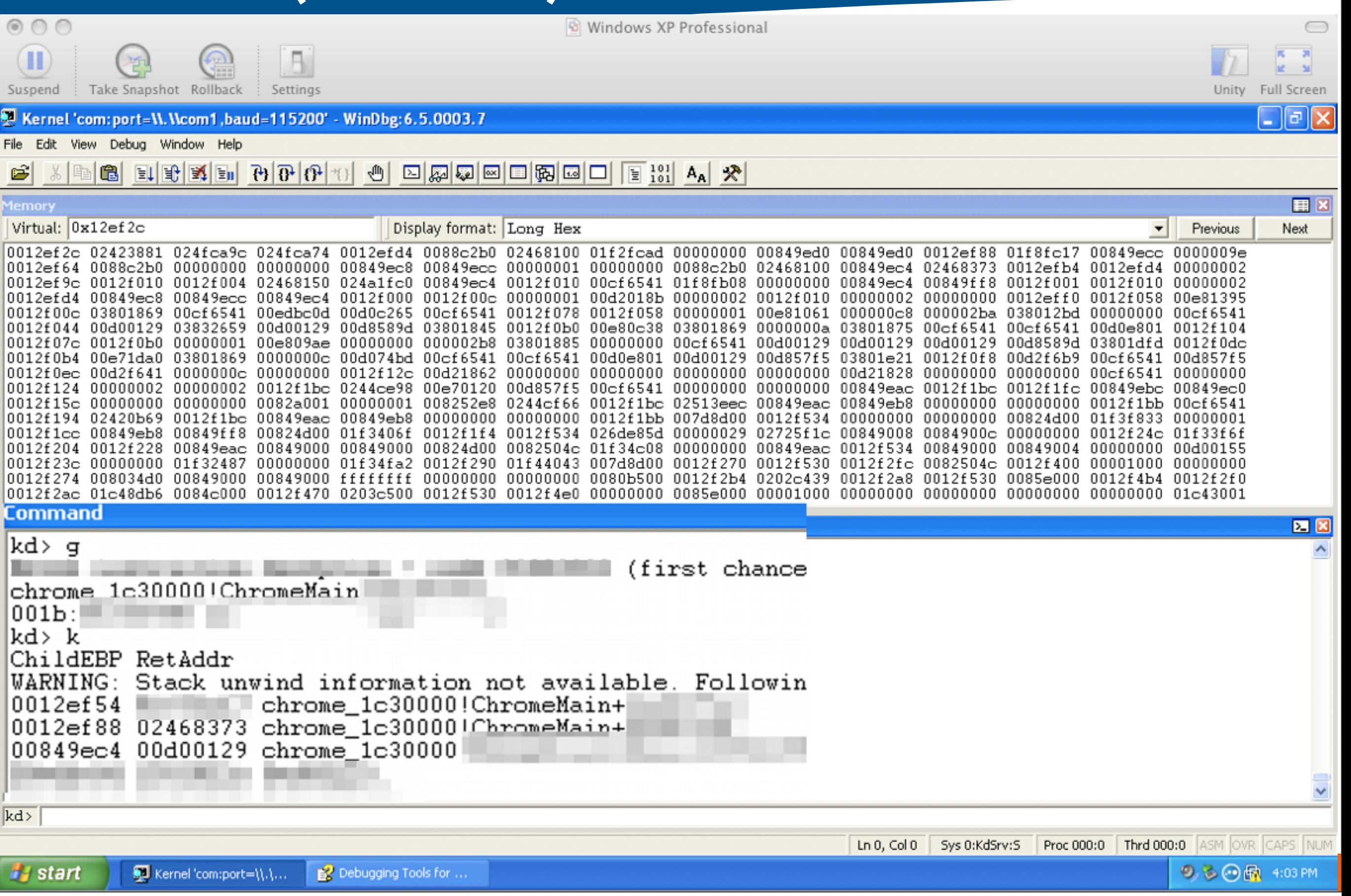

Thursday, July 15, 2010

# Tools & Techniques: Introducing The SandKit

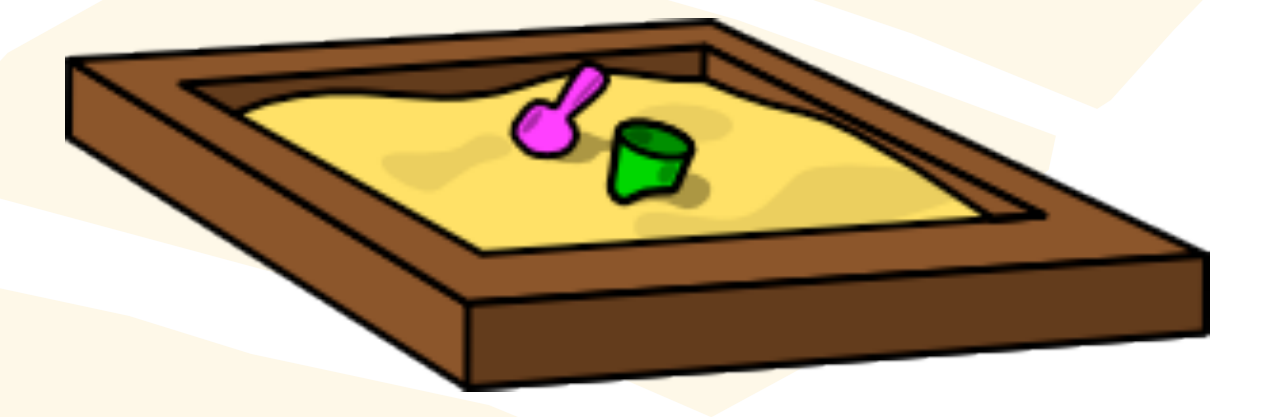

# The SandKit

### A Collection of tools to assist with the investigation and testing of Sandboxes.

(Also intended to give ideas about tools you might want to write yourself.)

- Code Injection Techniques (vanilla dll injection, reflective dll injection, kernelto-userspace dll injection?)
- CopyMem
- MemDiff
- DumpMem
- HookFix
- Sa7Shell
- BinCompare
- DumpToken Redux
- TokenBrute/HandleBrute
- Sandbox\_Poc (Google Chrome source "sub-project")
	- Download the Chrome source and find it in:
	- /home/chrome-svn/tarball/chromium/src/sandbox/sandbox\_poc/
	- It comes with visual studio solution and everything!

# Code Injection

★ Sandkit implements "Vanilla DLL injection" to inject a DLL into a target process.

• This injection technique is the VERY common: OpenProcess()/ VirtualAllocEx()/CreateRemoteThread()->LoadLibraryA() technique.

## ★ Reflective DLL injection

- for "harder" injection targets such as restricted processes or heavily hooked executables.
- some minimal unhooking would still necessary
- Sandkit may eventually include this.

### ★ Kernel-to-userspace Injection?

- Use documented APC Injection/Thread Notifier technique to have kernel injected code run in a usermode Thread's context
- Combine this with basic Reflective DLL injection technique
- MANY caveats: accounting for PTE changes when injected code executes (hooks still in place), modifying PTE for usermode context, etc.

# CopyMem

#### tool is the basis for the HookFix application  $\ldots$ 000000 Welcome to 000000... SandKit |SandKit>> ps chrome Pids of processes with names matching 'chrome': 1864 : cĥrome.exe 2376 : chrome.exe SandKit>> copymem 2376 0x7c885000 5 1864 0x7c885000 Attached to PID: 2376 Attached to PID: 1864 MEMORY FROM SOURCE PID: 2376 @0x7C885000 000000000: 54 01 56 01 B4  $11.0...1$ MEMORY FROM DEST PID 1864 @0x7C885000 (before)  $1.11111$ 000000000: DE 00 E0 00 B4 Wrote 5 bytes to PID 1864 at 0x7c885000 Attached to PID: 1864 MEMORY FROM DEST PID 1864 @0x7C885000 (after) 000000000: 54 01 56 01 B4  $11.0...1$ Detached from PID: 2376 Detached from PID: 1864 Detached from PID: 1864 SandKit>>

 $\star$  Copy memory from one process into another. This

## MemDiff

 $\star$  Take a look into memory in two different processes and compare it. Log where the two regions of memory begin to differ.

### Simple but time-saving tool for the detection of hooks

```
|SandKit>> help
 ..ooo000 SandKit Command 000ooo...
 \langlefor help, type: help \langlecommand>>
IEOF
          dumpmem help hook_fix memdiff pythonshell sa7shell
                   hist injectdll ps
copy_mem exit
                                              readmem
SandKit>> help memdiff
        Compare two regions of memory in two different processes
        and report where these regions of memory differ.
        Usage:
            [memdiff <pid-one> <address> <length in bytes> <pid-two> <address>
|SandKit>> ps chrome
Pids of processes with names matching 'chrome':
2288 : chrome.exe
1840 : chrome.exe
|SandKit>> memdiff 2288 0x7c885000 20 1840 0x7c885000
Attached to PID: 2288
Attached to PID: 1840
\ket{==} Sizes of files are the same (20 bytes), a good start!
***** Files differ at byte: 0x0
***** Files differ at byte: 0x1
***** Files differ at byte: 0x2
***** Files differ at byte: 0x3
|SandKit>>
```
## DumpMem

### ★ Similar to the .writemem command in Windbg. Just write raw memory from a process to a file

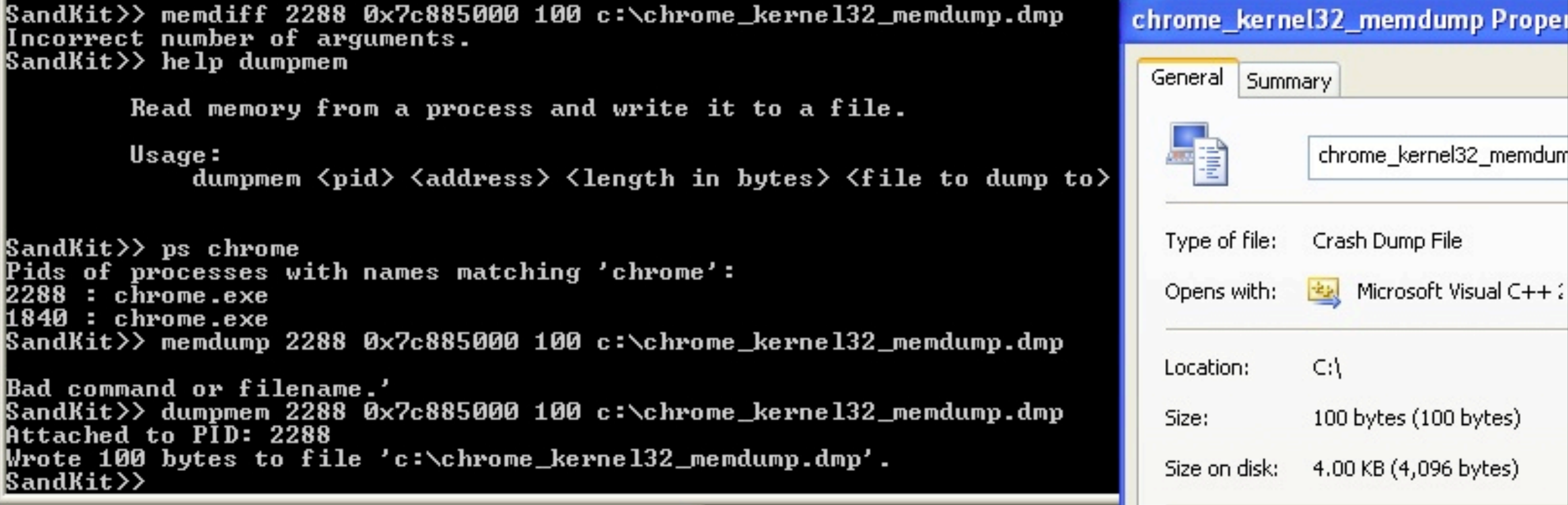

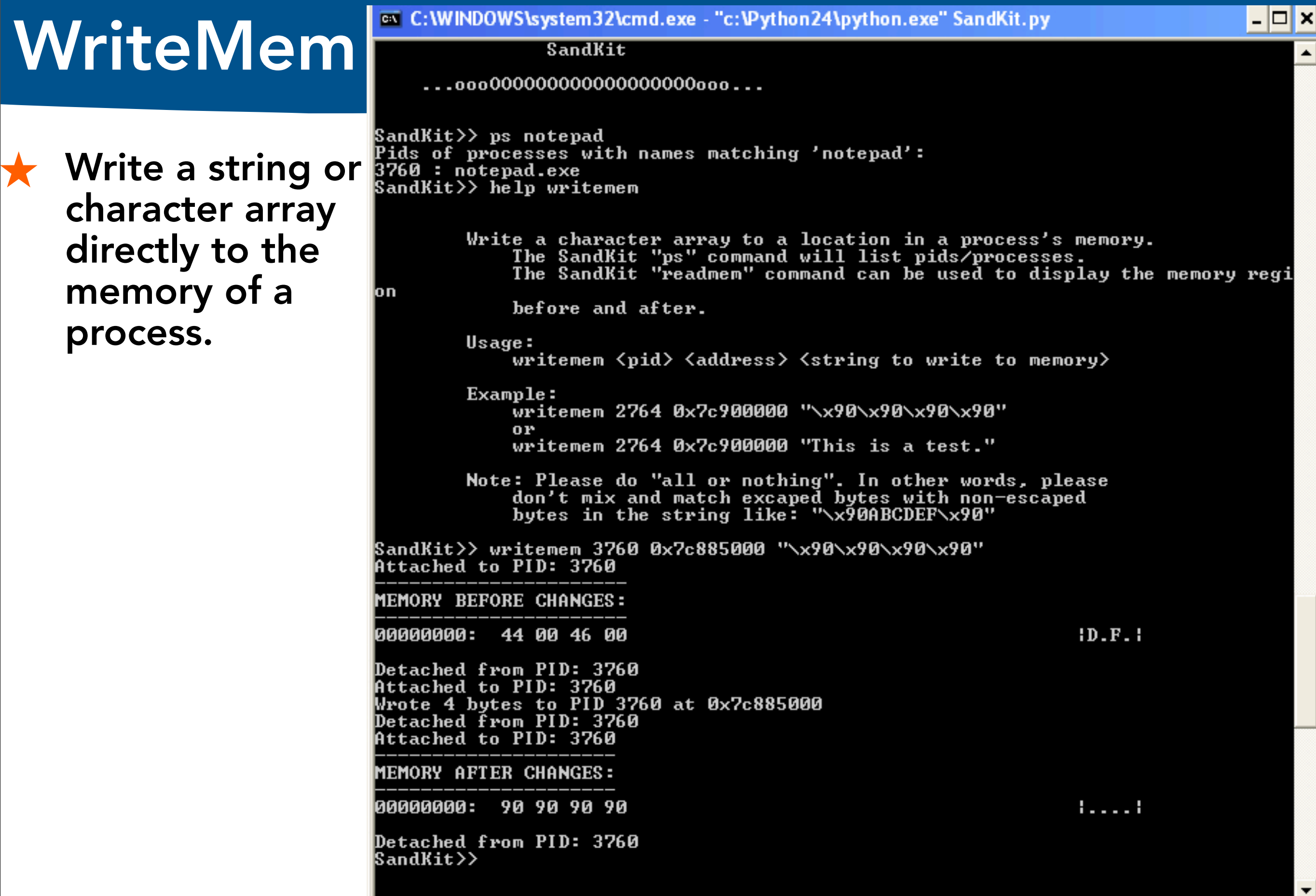

 $\blacktriangledown$ 

# HookFix

★ HookFix just uses CopyMem to fix the specific hooks put in placed into the Sandbox by the Broker.

## $\bigstar$  There is no magic here, we just:

- 1. Borrow the .text region of a "normal" process with our module loaded (in this case the Broker).
- 2. Locate the differences between the "normal" and modified .text regions within the Sandbox
- 3. Save the Sandbox modules .text region first (for restoration).
- 4. Overwrite the Sandbox module's .text region

Note: We have to just be careful to not to borrow stuff outside of .text, because there are "process specific" variables in the address space of dlls like ntdll. Such as: ntdll! security cookie

## Sa7Shell

### After using the Sandkit DLL injector, you get a console window!

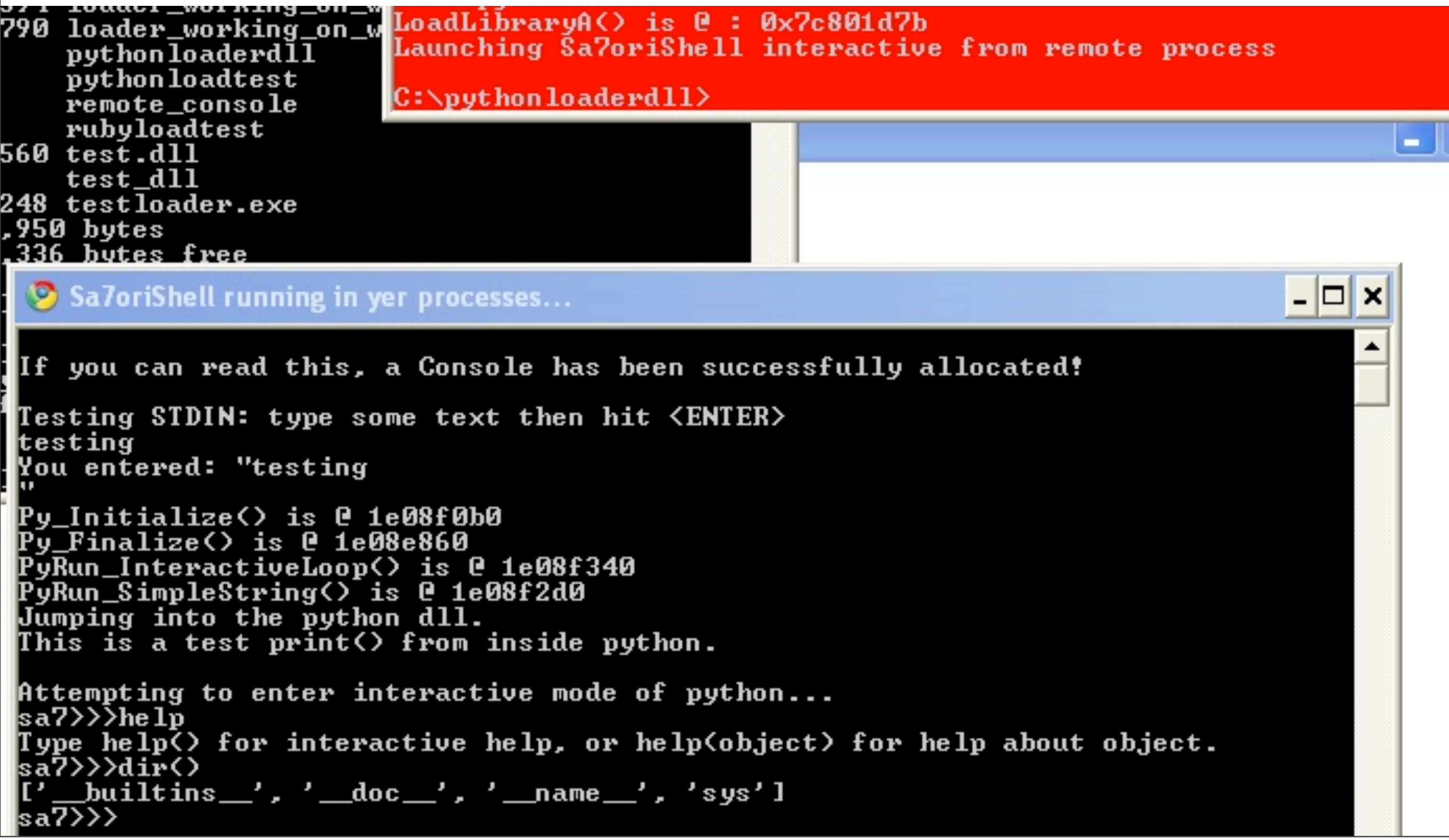

Thursday, July 15, 2010

## Sa7Shell

### Messing around inside the process (notepad.exe) like Message Box popups!

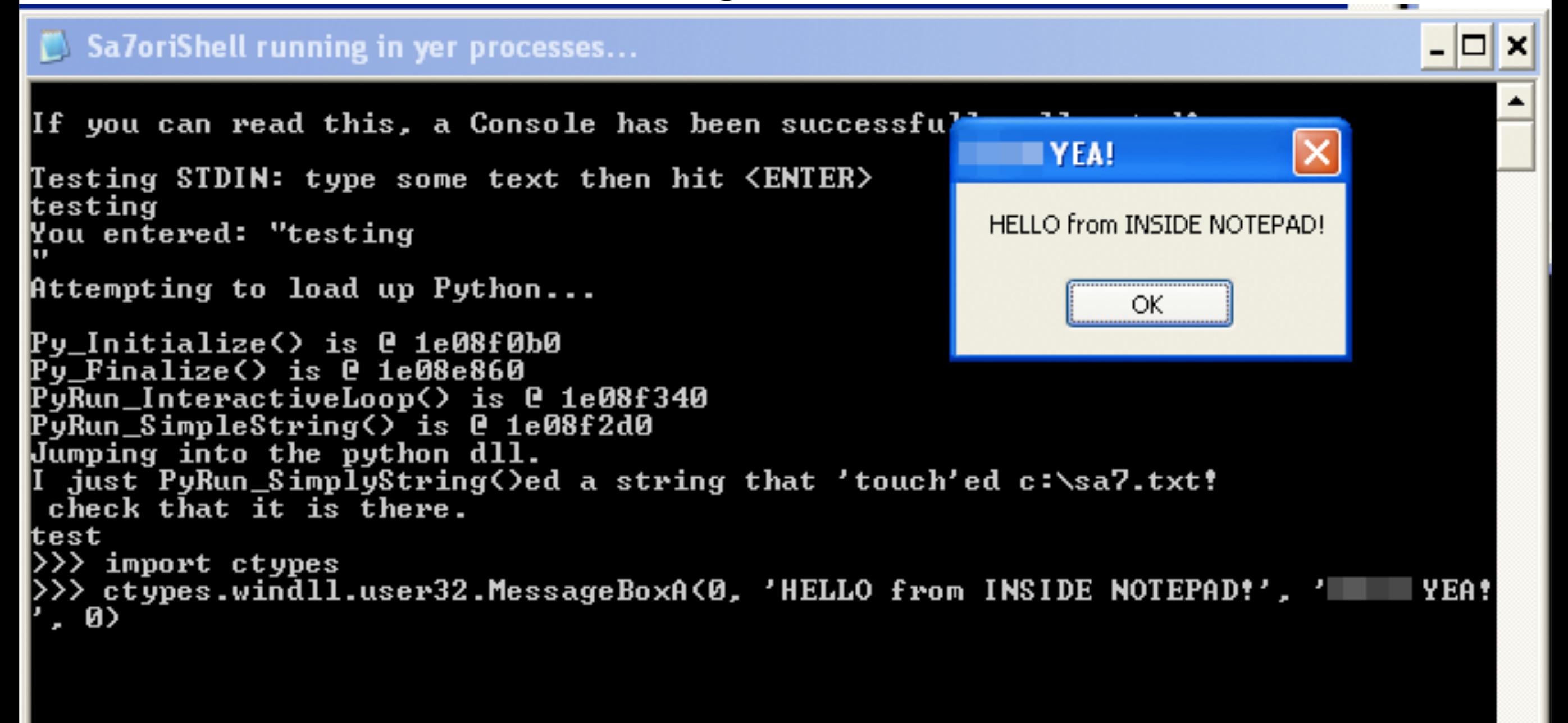

## Sa7Shell: How does it work?

### ★ Inject the full Python interpreter into a target process, and mess around with it internally!

- This may sound trivial to do with vanilla DLL injection and it (for the most part is).
- However you have to handle special cases like: If your injected DLL does printf()s, where does STDOUT go in a GUI app?
- Answer: AllocateConsole() and then my "handle shenanigans"

```
//Ok, this is a lame trick but it seems to work! From testing, it looks like
 87
 88
        //GetConsoleTitle() is a cheap way to detect whether an app even has a
 89
        //Console created, it also seems to adequately test whether an app even has
 90
        //console capabilities. I tested this by injecting into a bunch of different apps
 91
        //and it seems to be reliable.
 92
        thang = (LPTSTR)GlobalAlloc(GMEM ZEROINIT, 2000);if (GetConsoleTitle(thang, 1999) == 0) //Console window does not exist
 93
                                                //so we have to create one.
 94
            MessageBox(NULL, "No Console Window exists. Creating one.", "!", MB OK);
 95
 96
        else
 97
            MessageBox(NULL, pName, "A Console already exists. ", MB OK);
98
99
        if (!AllocConsole()){
            MessageBox(NULL, "Can not AllocConsole()!", "!", MB OK);
100
101 / /return TRUE;
102
        \} else {
            MessageBox(NULL, "AllocConsole() successful!", "!", MB OK);
103
            SetConsoleTitle("Sa7oriShell running in yer processes...");
104
105
```
# Sa7Shell: Handle Shenanigans

```
114
        1StdHandle = (long)GetStdHandle(STD OUTPUT HANDLE);
115
        if (1StdHandle == long) INVALID HANDLE VALUE)
            MessageBox(NULL, "Could not get STD OUTPUT HANDLE", "!", MB OK);
116
        //The next line causes process to exit with no exceptions when injected
117
118
        //into remote process.
        hConHandle = _open_osfhandle(1StdHandle, _0TEXT);// _0TEXT defined in
119
120
                                                           //#include <fcntl.h> and open osfhandle in io.h
        if (hConHandle == -1)
121
122
            MessageBox(NULL, "Could not open STD INPUT HANDLE", "!", MB OK);
123
        fp = fdopen( hConHandle, "w" );
        *stdout = *fp:
124
        setvbuf(stdout, NULL, _IONBF, 0 );
125
126
        // redirect unbuffered STDIN to the console
127
        1StdHandle = (long)GetStdHandle(STD INPUT HANDLE);
128
129
        if (1StdHandle == long) INVALID HANDLE VALUE)
130
            MessageBox(NULL, "Could not get STD INPUT HANDLE", "!", MB OK);
        hConHandle = _open_osfhandle(1StdHandle, _0TEXT);
131
        if (hConHandle == -1)
132
            MessageBox(NULL, "Could not open STD INPUT HANDLE", "!", MB OK);
133
        fp = fdopen( hConHandle, "r" );
134
        *stdin = *fp;
135
        setvbuf(stdin, NULL, IONBF, 0);
136
137
        // redirect unbuffered STDERR to the console
138
139
        1StdHandle = (long)GetStdHandle(STD ERROR HANDLE);
        if (1StdHandle == long) INVALID HANDLE VALUE)
140
            MessageBox(NULL, "Could not get STD ERROR HANDLE", "!", MB OK);
141
        hConHandle = open osfhandle(1StdHandle, 0 TEXT);
142
        if (hConHandle == -1)
143
            MessageBox(NULL, "Could not open STD ERROR HANDLE", "!", MB OK);
144
        fp = fdopen( hConHandle, "w" );
145
        *stderr = *fp;
146
        setvbuf( stderr, NULL, _IONBF, 0 );
147
```

```
Thursday, July 15, 2010
```
## PythonShell command in Sandkit

#### Drop directly into a python shell from Sandkit to fiddle:

**ex** C:\WINDOWS\system32\cmd.exe - c:\Python24\python.exe SandKit.py  $\Box$   $\times$ Z:\data\CHECKOUTS\github\SandKit>c:\Python24\python.exe SandKit.py ...ooo000 Welcome to 000ooo... SandKit  $\texttt{SandKit>}\texttt{help}$  pythonshell Use this to drop BACK to an interactive python shell. This can be used to then enter python code or import python modules as you would with the normal python interactive shell. SandKit>> pythonshell \*\*\* Welcome to SandKit Interactive Python Console \*\*\* Break out with CTRL-Z.  $\geq$  import bincompare as be >>> import litedbg >>> litedbg.hexdump<"Booyah Grandma!"><br>000000000: 42 6F 6F 79 61 68 20 47 72 61 6E 64 6D 61 21 :Booyah Grandma!: >>> bc.compare<"Booyah Grandma!", "BooYah Grandma!?", 0><br>|==> Sizes of files differ by 1 bytes. **\*\*\*\*\*** Files differ at byte: 0x3 >>> ^z |SandKit>> help ..ooo000 SandKit Command 000ooo... (for help, type: help <command>) dumpmem help hook\_fix memdiff pythonshell sa7shell EOF hist injectdll ps copy\_mem exit readmem |SandKit>>

### BinCompare (stand-alone)

 $\bigstar$  A standalone tool that does the same thing that memdiff does but specifically for files instead of just memory.

 $\bigstar$  One of those stupidly simple things that is massively useful.

navi-two:sandbox research s7ephen\$ ./bincompare.py --help

BinCompare

Compare two files starting at the first byte.

./bincompare.py <file1> <file2> tolerance

tolerance: the number of first "differences" to ignore. if 0, dont stop until end of file.

navi-two: sandbox research s7ephen\$ cat dump memory in range.wds 1m #to find ranges of ntdll and kernel32 .writemem kernel32 broker.dmp 0x7c800000 0x7c8f6000 .writemem ntdll broker.dmp 0x7c900000 0x7c9af000 navi-two:sandbox\_research s7ephen\$ ./bincompare.py kernel32\_broker.dmp kernel32\_sandbox.dmp Sizes of files are the same (1007616 bytes), a good start! ==> \*\*\*\*\* Files differ at byte: 0x85000 \*\*\*\*\* Files differ at byte: 0x85001 \*\*\*\*\* Files differ at byte: 0x85002 \*\*\*\*\* Files differ at byte: 0x85003 \*\*\*\*\* Files differ at byte: 0x85024 \*\*\*\*\* Files differ at byte: 0x85048 Thursday, July 15, 2010

### DumpToken Redux

★ A Dll'd and .h'd version of Matt Conover's DumpToken tool with additional native API helpers such as NtQueryObject ObjectTypeInformation

★ The .h and .dll make it easily reusable in your injectable code.

DUMPING Process primary token This is a restricted token Token type: primary Token ID: Authentication ID: | Token's owner: STEPHEN-DD45233\Administrator <w Token's source: User32  $(Ax12db3)$ Token's user: STEPHEN-DD45233\Administrator (us Token's primary group: STEPHEN-DD45233\None (g) Default DACL (84 bytes): ACE count: 3<br>ACE 0: Applies to: NT AUTHORITY\RESTRICTED (unknown) ACE inherited by: not inheritable Access permission mask = 0x10000000 Access mode: grant access ACE 1: Applies to: STEPHEN-DD45233\Administrator (un ACE inherited by: not inheritable Access permission mask = 0x10000000 Access mode: grant access ACE 2: Applies to: NT AUTHORITY\SYSTEM (unknown) ACE inherited by: not inheritable Access permission mask = 0x10000000 Access mode: grant access Token's privileges (1 total):  $SeChangehotif yPrivilege  $\langle 0x17 \rangle$  = [enable] by$ Restricted SIDs (3 total): [0] BUILTIN\Users (alias) [0] Group is: [enabled by default] [mandatory [1] \Everyone (well-known group) [1] Group is: [enabled by default] [mandatory NT AUTHORITY\RESTRICTED (well-known grou) [2] Group is: [enabled by default] [mandatory

**This screenshot is from code that has been injected into an app using Sandbox\_PoC from Google Chrome.** 

### TokenBrute/HandleBrute: A Token/ Handle Sniper

- ★ Inspired by a part of Cesar Cerrudo's (MS04-044) PoC
- ★ a DII'd and .h'd tool that "snipes" or "steals" tokens granted into a process by brute forcing token handles
- ★ Not magic. surprisingly simple actually. Iterates 0 to MAX\_HANDLES (10,000 on XP) in separate thread.
- ★ Also uses DumpToken Redux to display info if token is found.

Success getting Thread handle... Starting Token handle search... A TOKEN that let us SetThreatToken() on it! Token was at handle: This is a unrestricted token Token type: impersonation Impersonation level: identification Token ID: Authentication ID: **This is just "identification" but you get the concept ;-)**

# Where do I get all this stuff? How can I follow up after this talk?

 $\bigstar$  Sandkit and this presentation is here:

## [http://s7ephen.github.com/](http://s7ephen.github.com/SandKit) [SandKit](http://s7ephen.github.com/SandKit)

 $\bigstar$  Get these slides there.

 $\bigstar$  Follow on Github for updates. (As I package/sanitize my private tools for public release I will be adding them to the SandKit project.)

# In a nutshell:

For Bug Hunters: Things to look into.

For Sandbox Developers: Things to look out for.

#### Notes for Sandbox Developers

- ★ Auditing sandboxes is entirely a "configuration" audit game.
- ◆ Applications written without sandboxing in mind have the worst trouble shoe-horning into a sandbox
- $\bigstar$  Exhaustively check everything from the inside of the Sandbox out. Try to make these test cases integral parts of your build/release process.
- ★ Don't "cheat" and pass tokens/handles/etc into the sandbox! Even for a "quick moment".
- ★ Merely having the sandbox doesn't secure you. You must should how to configure it (build PolicyFilters, install your own Intercepts even!)

# Notes for Sandbox Pen-testers/

#### Reversers

- ★ There are really two audits: Audit of the "Sandbox" itself and Audit of the "Sandbox implementation"
	- "Sandbox" bugs will be where the Sandbox meets the OS/Kernel or the IPC channels back into the "Broker". These are harder and higher value ;-)
	- "Sandbox implementation" bugs will be where the Sandbox meets the application's requirements. These are specific to the app.
- $\star$  Applications written without sandboxing from the ground up will have difficulty shoe-horning into a sandbox
	- The larger the application, the higher probability something (a legacy library, thread, etc) will require lax token restrictions and SID filters.

#### $\star$  If you have code execution inside the sandbox, don't be afraid to have your code "wait patiently" for the proper execution environment.

### Do you need any work like this?

- ★ Software Reverse Engineering?
- ★ Penetration Testing?
- ★ Source Code Auditing?
- ★ Security Architecture Analysis?
- ★ Embedded System Security?
- ★ Security Consultation?
- ★ Cryptography Implementations?
- ★ Blackbox auditing of software/hardware?
- ★ Whitebox auditing of software/hardware?
- ★ Web application penetration testing? Matasano does all of this[!](mailto:rfp@matasano.com)

[Contact Me for more Info!](mailto:rfp@matasano.com)  [stephen@matasano.com](mailto:rfp@matasano.com)

## Special Thanks and Contact Info

# SPECIAL THANKS

## Stephen C. Lawler Mathieu "Sandwich" Suiche Stephania Vu Google Security Team My Mt. Whitney Summit Team (Hai, Quynh, Rick, Nick)

The "customer" who approved and cleared me to give this talk ;-)

# THANKS FOR Listening! I hope this is helpful.

# [stephen@sa7ori.org](mailto:stephen@sa7ori.org) Twitter: s7ephen

Thursday, July 15, 2010